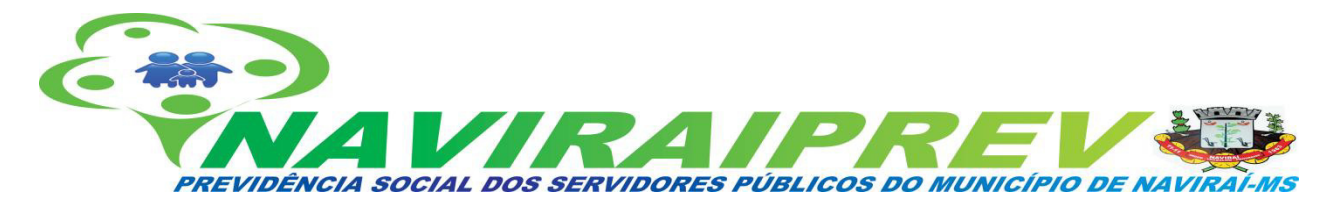

# **MANUAL DE PROCEDIMENTOS DA PREVIDÊNCIA SOCIAL DOS SERVIDORES PÚBLICOS DO MUNICÍPIO DE NAVIRAÍ-MS – NAVIRAIPREV GESTÃO 2020-2024 3º EDIÇÃO**

**1º EDIÇÃO: 18/03/2021 APROVADO EM: 22/03/2021 2º EDIÇÃO: 16/09/2022 3º EDIÇÃO: 28/05/2024**

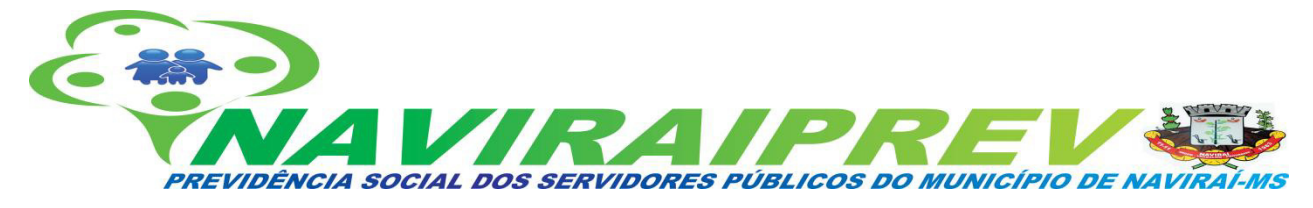

#### **ÍNDICE:**

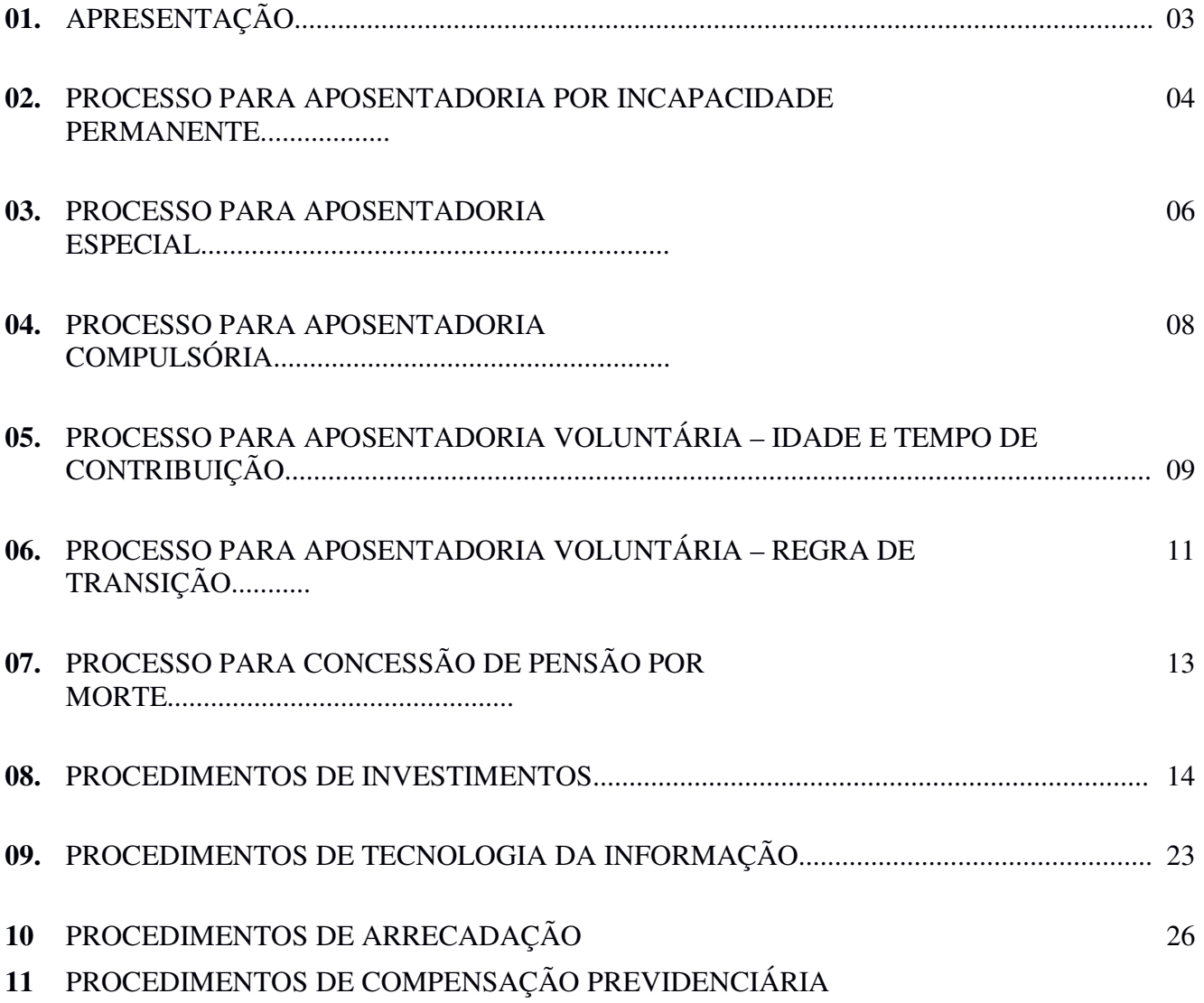

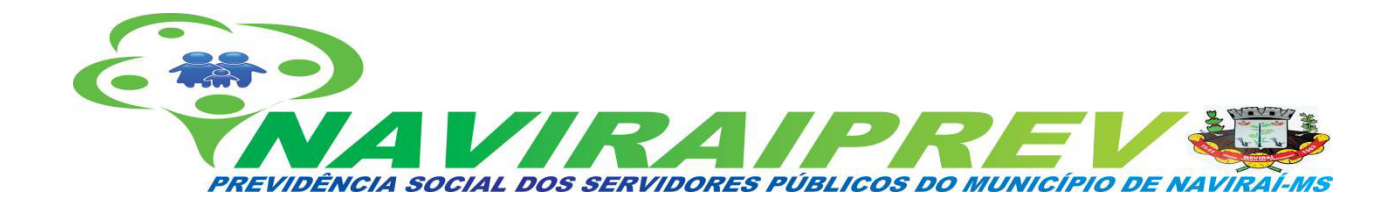

#### **1. APRESENTAÇÃO**

O Manual de Procedimentos da Previdência Social dos Servidores Públicos do Município de Naviraí-MS – NAVIRAIPREV, é um documento que visa cumprir os critérios e exigências estabelecidos pela Lei Federal nº. 9.717, de 1998, relativos às normas gerais de organização e funcionamento dos Regimes Próprios de Previdência Social – RPPSs, obrigações legais e normativas que exigem melhores práticas de gestão. Dessa forma, a entidade municipal de previdência cria rotinas internas organizadas, por meio de procedimentos administrativos de todos os processos executados nesta autarquia.

Este documento também tem por finalidade atender os requisitos do manual do Programa de Certificação Institucional e Modernização da Gestão dos Regimes Próprios de Previdência Social – Pró-Gestão (versão 3.3) que, com viés objetivo, auxiliará os servidores e segurados da Naviraiprev nos conhecimentos necessários à rotina de solicitação e concessão de benefícios, bem como os procedimentos nas áreas de investimentos, tecnologia da informação e arrecadação, contribuindo para a integração sistêmica das atividades de gestão dos fluxos e dos documentos necessários para requerimento e instrução dos processos da Naviraiprev, bem como seu encaminhamento para homologação perante o Tribunal de Contas do Estado de Mato Grosso do Sul.

Nesse sentido, buscando melhores práticas de gestão administrativa e na busca da excelência no atendimento e na prestação dos serviços previdenciários, bem como um ambiente harmonioso, transparente, dinâmico e colaborativo, o presente manual, seguindo as determinações da Lei nº. 2.309, de dezembro de 2021, e a Resolução nº. 88, de 03 de outubro de 2018 do TCE/MS, tem por finalidade uniformizar e padronizar procedimentos, rotinas e requerimentos comuns a todas as áreas de atuação dessa previdência.

Ademais, este manual é destinado aos segurados e beneficiários da Naviraiprev, buscando explicitar as regras básicas e os requisitos funcionais e pessoais a serem observados, relativos aos processos contidos neste documento, bem como estabelecer métodos de trabalho adequados à realização de tarefas administrativas, a fim de identificar as responsabilidades dos agentes públicos envolvidos na operacionalização das atividades de concessão, controle e execução dos procedimentos previdenciários.

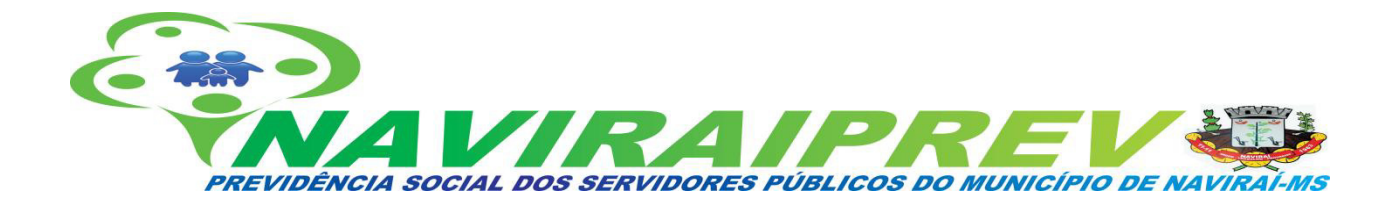

#### **2. PROCESSO PARA APOSENTADORIA POR INCAPACIDADE PERMANENTE**

#### **2.1 ETAPAS DE PROCEDIMENTOS**

I.Efetua-se o atendimento ao servidor pelo Diretor de Benefício da NAVIRAIPREV analisando os documentos apresentados para a simulação do direito, ou não, ao benefício de aposentadoria;

II. Constatando que o segurado implementou todas as condições necessárias à obtenção do benefício inicia-se a tramitação processual, com a conferência dos documentos apresentados pelo servidor;

III. Após a conferência dos documentos apresentados, caso o servidor tenha contribuição em outros órgãos públicos e privados é encaminhada a certidão de tempo de contribuição (CTC) à área de Recursos Humanos, para averbação do tempo de contribuição;

IV. Em seguida, é lavrada uma declaração atual, assinada pelo servidor, de não acumulação ou de acumulação de proventos de aposentadoria pagos pelos cofres públicos ou por sistema de previdência pública;

V. Ao receber a documentação da área de Recursos Humanos, é efetuada a análise e conferência das informações no sistema previdenciário, emissão de planilha de proventos, com a devida ciência do servidor requerente e envio ao jurídico para emissão de parecer;

VI.Remessa ao Controle Interno do Município para emissão de parecer;

VII. Após a devolução dos documentos pela Controladoria, faz-se a juntada documental, expedição e publicação da portaria concedendo o benefício;

VIII. Após autuação do processo administrativo, o mesmo é digitalizado na íntegra e encaminhado para registro no TCE/MS através do sistema e-PROTOCOLO;

IX. Efetua-se a implantação do benefício na folha de pagamento de inativos da NAVIRAIPREV.

X. Quando o servidor em gozo ou não de auxílio-doença insuscetível de recuperação para atividade laboral precedidos ou não de readaptação de função de acordo com o laudo médico emitido pela junta médica pericial é concedido a aposentadoria por invalidez.

XI. As rotinas e procedimentos são iguais ao artigo anterior diferenciando pelo laudo médico emitido pela junta médica pericial que definirá por invalidez integral ou proporcional.

XII. A invalidez será reavaliada anualmente até o servidor completar a idade de 60 anos, caso a junta médica concluir pela recuperação laboral do servidor, este será reconduzido a área de Recursos Humanos para as providências cabíveis.

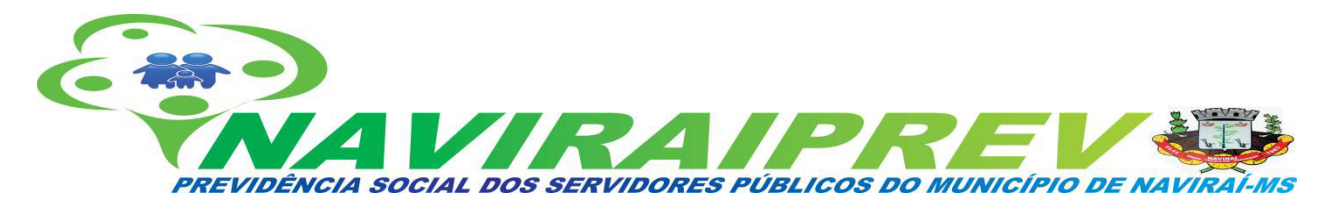

#### **2.2 DOCUMENTAÇÃO**

- 1. Ofício de encaminhamento;
- 2. Cadastro de Pessoa Física (CPF);

3. Declaração atual, assinada pelo servidor, de não acumulação ou de acumulação de proventos de aposentadoria pagos pelos cofres públicos ou por sistema de previdência pública. Havendo cargo acumulável permitido pela Constituição Federal, mencioná-lo, fazendo referência ao número da matrícula;

4. Laudo Médico Oficial, passado por no mínimo dois profissionais médicos, ou da previdência pública, especificando a causa da invalidez pelo CID (Código Internacional de Doenças), além da descrição do estado de saúde do paciente na data da perícia. Esse laudo deverá mencionar se a doença está prevista na lei previdenciária do órgão/entidade, se decorreu de acidente em serviço ou se é moléstia profissional;

5. Manifestação de dirigente do órgão ou entidade, na concessão compulsória de aposentadoria por invalidez;

6. Parecer Jurídico do órgão, manifestando sobre os seguintes elementos: tempo de serviço e/ou de contribuição; parcelas que compõem o cálculo dos proventos, e transcrição da fundamentação legal do benefício;

7. Histórico detalhado da vida funcional;

8. Certidão de tempo de contribuição elaborada nos moldes da legislação vigente;

9. Demonstrativo de pagamento de remuneração do cargo efetivo do mês imediatamente anterior à passagem para a inatividade;

10. Planilha descritiva do Cálculo da média aritmética simples das 80% maiores remunerações, utilizadas

como base para as contribuições do servidor ao regime de previdência a que esteve vinculado, conforme legislação vigente (dispensada se a aposentadoria tiver como fundamento jurídico o art. 6ºA, da Emenda Constitucional n.° 41/03);

11. Apostila de Proventos, discriminando as parcelas financeiras pagas e que servem de base para o cálculo

do benefício, identificando as que integram pelos seus percentuais, a metodologia do cálculo de cada uma, com a menção da legislação que fundamenta o seu pagamento, assim como a sua incorporação ao provento;

#### *E-mail: naviraiprev@naviraiprev.ms.gov.br*

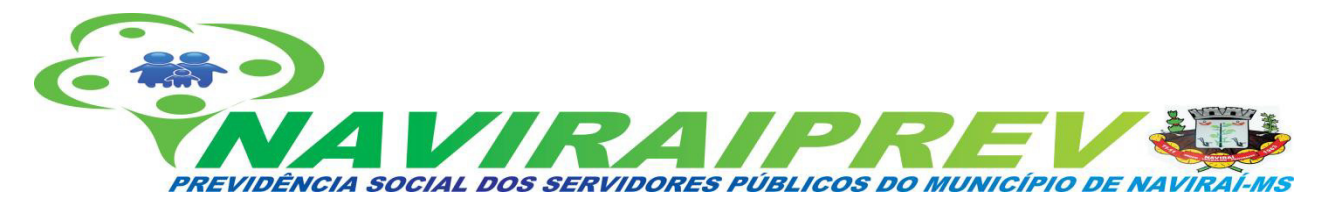

12. Comprovação da publicação do ato na imprensa oficial;

13. Legislação previdenciária do ente que concedeu o benefício, se ainda não houver sido encaminhada anteriormente;

14. Legislação que fundamenta a concessão das gratificações/adicionais que compõem o cálculo dos proventos;

15. Legislação que estabelece o teto remuneratório aplicado à carreira do servidor inativado;

16. Outros documentos que o órgão entender pertinentes.

## **3. PROCESSO PARA APOSENTADORIA ESPECIAL**

## **3.1 PROCEDIMENTOS**

I.Efetua-se o atendimento ao servidor pelo Diretor de Benefício da NAVIRAIPREV analisando os documentos apresentados para a simulação do direito, ou não, ao benefício de aposentadoria;

II. Constatando que o segurado implementou todas as condições necessárias à obtenção do benefício inicia-se a tramitação processual, com a conferência dos documentos apresentados pelo servidor;

III. Após a conferência dos documentos apresentados, caso o servidor tenha contribuição em outros órgãos públicos e privados é encaminhada a certidão de tempo de contribuição (CTC) à área de Recursos Humanos, para averbação do tempo de contribuição; Em seguida, é lavrada uma declaração atual, assinada pelo servidor, de não acumulação ou de acumulação de proventos de aposentadoria pagos pelos cofres públicos ou por sistema de previdência pública;

IV. Ao receber a documentação da área de Recursos Humanos, é efetuada a análise e conferência das informações no sistema previdenciário, emissão de planilha de proventos, com a devida ciência do servidor requerente e envio ao jurídico para emissão de parecer;

V.Remessa ao Controle Interno do Município para emissão de parecer;

VI. Após a devolução dos documentos pela Controladoria, faz-se a juntada documental, expedição e publicação da portaria concedendo o benefício;

VII. Após autuação do processo administrativo, o mesmo é digitalizado na íntegra e encaminhado para registro no TCE/MS através do sistema e-PROTOCOLO;

VIII. Efetua-se a implantação do benefício na folha de pagamento de inativos da NAVIRAIPREV.

## **3.2 DOCUMENTAÇÃO**

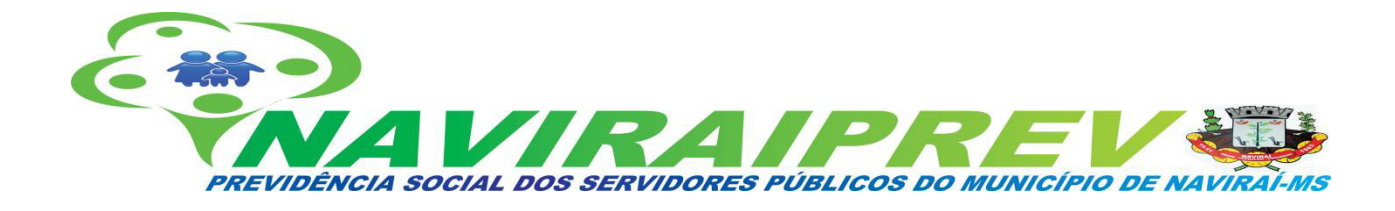

- 1. Ofício de encaminhamento;
- 2. Requerimento do interessado;
- 3. Cadastro de Pessoa Física (CPF);

4. Declaração atual, assinada pelo servidor, de não acumulação ou de acumulação de proventos de aposentadoria pagos pelos cofres públicos ou por sistema de previdência pública. Havendo cargo acumulável permitido pela Constituição Federal, mencioná-lo, fazendo referência ao número da matrícula;

5. Formulário de informações sobre atividades exercidas em condições especiais, nos moldes da legislação vigente;

6. Laudo técnico de condições ambientais do trabalho – LTCAT ou os documentos aceitos em sua substituição, nos moldes da legislação vigente;

7. Parecer da perícia médica, em relação ao enquadramento por exposição a agentes nocivos, nos moldes da legislação vigente;

8. Parecer Jurídico do órgão, manifestando sobre os seguintes elementos: tempo de serviço e/ou de contribuição; parcelas que compõem o cálculo dos proventos, e transcrição da fundamentação legal do benefício;

9. Histórico detalhado da vida funcional;

10. Certidão de tempo de contribuição elaborada nos moldes da legislação vigente;

11. Demonstrativo de pagamento de remuneração do cargo efetivo do mês imediatamente anterior à passagem para a inatividade;

12. Planilha descritiva do Cálculo da média aritmética simples das 80% maiores remunerações, utilizadas

como base para as contribuições do servidor ao regime de previdência a que esteve vinculado,

conforme legislação vigente, se for o caso;

13. Apostila de Proventos, discriminando as parcelas financeiras pagas e que servem de base para o cálculo

do benefício, identificando as que integram pelos seus percentuais, a metodologia do cálculo de cada uma, com a menção da legislação que fundamenta o seu pagamento, assim como a sua incorporação ao provento;

14. Comprovação da publicação do ato na imprensa oficial;

15. Cópia integral da ação judicial que concedeu o benefício, se for o caso;

*E-mail: naviraiprev@naviraiprev.ms.gov.br*

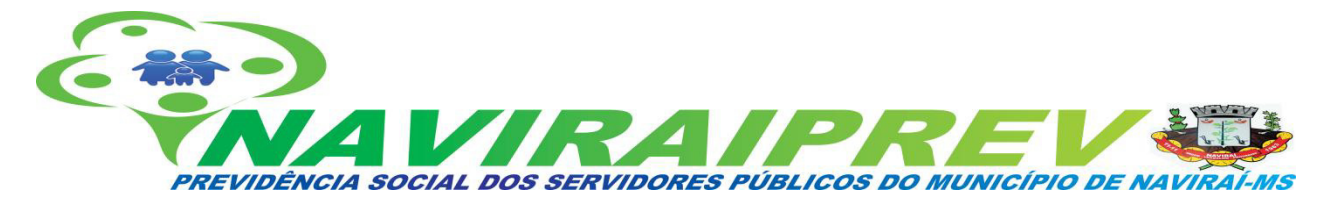

- 16. Outros documentos que o órgão entender pertinentes.
- 17. Avaliação biopsicossocial realizada pela equipe multiprofissional e interdisciplinar.

## **4. PROCESSO PARA APOSENTADORIA COMPULSÓRIA**

#### **4.1 PROCEDIMENTOS**

I.Efetua-se o atendimento ao servidor pelo Diretor de Benefício da NAVIRAIPREV analisando os documentos apresentados para a simulação do direito, ou não, ao benefício de aposentadoria;

II. Constatando que o segurado implementou todas as condições necessárias à obtenção do benefício inicia-se a tramitação processual, com a conferência dos documentos apresentados pelo servidor;

III. Após a conferência dos documentos apresentados, caso o servidor tenha contribuição em outros órgãos públicos e privados é encaminhada a certidão de tempo de contribuição (CTC) à área de Recursos Humanos, para averbação do tempo de contribuição; Em seguida, é lavrada uma declaração atual, assinada pelo servidor, de não acumulação ou de acumulação de proventos de aposentadoria pagos pelos cofres públicos ou por sistema de previdência pública;

IV. Ao receber a documentação da área de Recursos Humanos, é efetuada a análise e conferência das informações no sistema previdenciário, emissão de planilha de proventos, com a devida ciência do servidor requerente e envio ao jurídico para emissão de parecer;

V.Remessa ao Controle Interno do Município para emissão de parecer;

VI. Após a devolução dos documentos pela Controladoria, faz-se a juntada documental, expedição e publicação da portaria concedendo o benefício;

VII. Após autuação do processo administrativo, o mesmo é digitalizado na íntegra e encaminhado para registro no TCE/MS através do sistema e-PROTOCOLO;

VIII. Efetua-se a implantação do benefício na folha de pagamento de inativos da NAVIRAIPREV.

# **4.2 DOCUMENTAÇÃO**

- 1. Ofício de encaminhamento;
- 2. Cadastro de Pessoa Física (CPF);

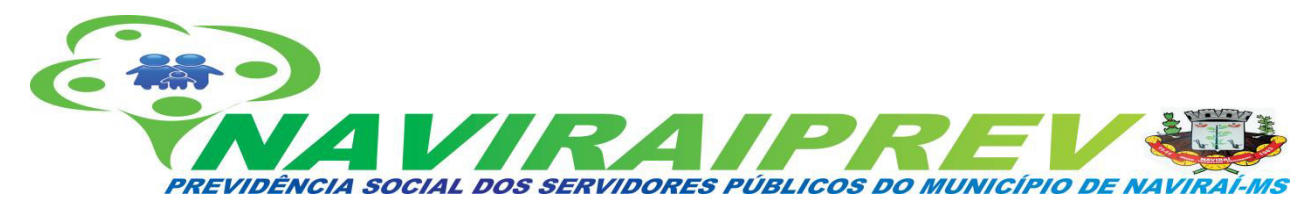

3. Certidão de Nascimento ou Casamento, podendo ser substituídas por qualquer documento oficial, onde constar a data do nascimento do interessado;

4. Manifestação de dirigente do órgão ou entidade,na concessão compulsória de aposentadoria;

5. Declaração atual, assinada pelo servidor, de não acumulação ou de acumulação de proventos de aposentadoria pagos pelos cofres públicos ou por sistema de previdência pública. Havendo cargo acumulável permitido pela Constituição Federal, mencioná-lo, fazendo referência ao número da matrícula;

6. Histórico detalhado da vida funcional;

7. Certidão de tempo de contribuição elaborada nos moldes da legislação vigente;

8. Parecer Jurídico do órgão, manifestando sobre os seguintes elementos: tempo de serviço e/ou de contribuição; parcelas que compõem o cálculo dos proventos, e transcrição da fundamentação legal do benefício;

9. Demonstrativo de pagamento de remuneração do cargo efetivo do mês imediatamente anterior à passagem para a inatividade;

10. Planilha descritiva do Cálculo da média aritmética simples das 80% maiores remunerações, utilizadas como base para as contribuições do servidor ao regime de previdência a que esteve vinculado, conforme legislação vigente;

11. Apostila de Proventos, discriminando as parcelas financeiras pagas e que servem de base para o cálculo do benefício, identificando as que integram pelos seus percentuais, a metodologia do cálculo de cada uma, com a menção da legislação que fundamenta o seu pagamento, assim como a sua incorporação ao provento;

12. Comprovação da publicação do ato na imprensa oficial;

13. Legislação previdenciária do ente que concedeu o benefício, se ainda não houver sido encaminhada anteriormente;

14. Legislação que fundamenta a concessão das gratificações/adicionais que compõem o cálculo dos proventos;

15. Legislação que estabelece o teto remuneratório aplicado à carreira do servidor inativado;

16. Outros documentos que o órgão entender pertinentes.

# **5. PROCESSO PARA APOSENTADORIA VOLUNTÁRIA – IDADE E TEMPO DE CONTRIBUIÇÃO**

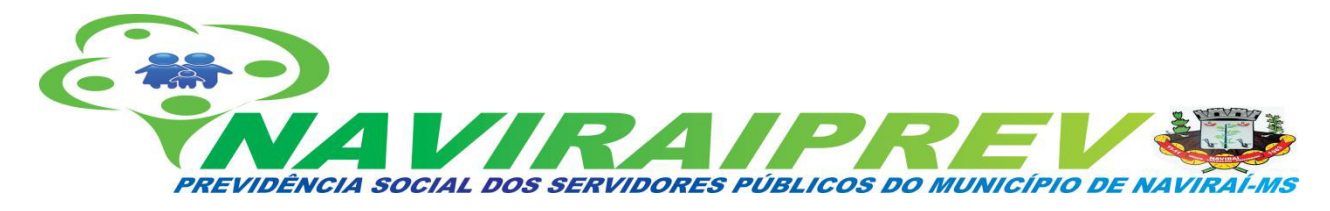

#### **5.1 PROCEDIMENTOS**

I.Efetua-se o atendimento ao servidor pelo Diretor de Benefício da NAVIRAIPREV analisando os documentos apresentados para a simulação do direito, ou não, ao benefício de aposentadoria;

II. Constatando que o segurado implementou todas as condições necessárias à obtenção do benefício inicia-se a tramitação processual, com a conferência dos documentos apresentados pelo servidor;

III. Após a conferência dos documentos apresentados, caso o servidor tenha contribuição em outros órgãos públicos e privados é encaminhada a certidão de tempo de contribuição (CTC) à área de Recursos Humanos, para averbação do tempo de contribuição; Em seguida, é lavrada uma declaração atual, assinada pelo servidor, de não acumulação ou de acumulação de proventos de aposentadoria pagos pelos cofres públicos ou por sistema de previdência pública;

IV. Ao receber a documentação da área de Recursos Humanos, é efetuada a análise e conferência das informações no sistema previdenciário, emissão de planilha de proventos, com a devida ciência do servidor requerente e envio ao jurídico para emissão de parecer;

V.Remessa ao Controle Interno do Município para emissão de parecer;

VI. Após a devolução dos documentos pela Controladoria, faz-se a juntada documental, expedição e publicação da portaria concedendo o benefício;

VII. Após autuação do processo administrativo, o mesmo é digitalizado na íntegra e encaminhado para registro no TCE/MS através do sistema e-PROTOCOLO;

VIII. Efetua-se a implantação do benefício na folha de pagamento de inativos da NAVIRAIPREV.

#### **5.2 DOCUMENTAÇÃO**

1. Ofício de encaminhamento;

- 2. Requerimento do interessado;
- 3. Cadastro de Pessoa Física (CPF);

4. Certidão de Nascimento ou Casamento, podendo ser substituídas por qualquer documento oficial, onde constar a data do nascimento do interessado;

5. Declaração atual, assinada pelo servidor, de não acumulação ou de acumulação de proventos de aposentadoria pagos pelos cofres públicos ou por sistema de previdência pública. Havendo cargo acumulável permitido pela Constituição Federal, mencioná-lo, fazendo referência ao número da matrícula;

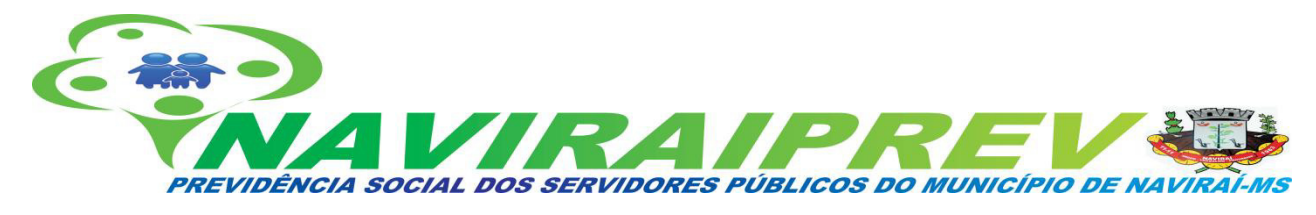

6. Histórico detalhado da vida funcional;

7. Certidão de tempo de contribuição elaborada nos moldes da legislação vigente;

8. Parecer Jurídico do órgão, manifestando sobre os seguintes elementos: tempo de serviço e/ou de contribuição; parcelas que compõem o cálculo dos proventos, e transcrição da fundamentação legal do benefício;

9. Demonstrativo de pagamento de remuneração do cargo efetivo do mês imediatamente anterior à passagem para a inatividade;

10. Planilha descritiva do Cálculo da média aritmética simples das 80% maiores remunerações, utilizadas como base para as contribuições do servidor ao regime de previdência a que esteve vinculado, conforme legislação vigente;

11. Apostila de Proventos, discriminando as parcelas financeiras pagas e que servem de base para o cálculo do benefício, identificando as que integram pelos seus percentuais, a metodologia do cálculo de cada uma, com a menção da legislação que fundamenta o seu pagamento, assim como a sua incorporação ao provento;

12. Comprovação da publicação do ato na imprensa oficial;

13. Legislação previdenciária do ente que concedeu o benefício, se ainda não houver sido encaminhada anteriormente;

14. Legislação que fundamenta a concessão das gratificações/adicionais que compõem o cálculo dos proventos;

15. Legislação que estabelece o teto remuneratório aplicado à carreira do servidor inativado;

16. Outros documentos que o órgão entender pertinentes.

# **6. PROCESSO PARA APOSENTADORIA VOLUNTÁRIA – REGRA DE TRANSIÇÃO**

#### **6.1 PROCEDIMENTOS**

I.Efetua-se o atendimento ao servidor pelo Diretor de Benefício da NAVIRAIPREV analisando os documentos apresentados para a simulação do direito, ou não, ao benefício de aposentadoria; II. Constatando que o segurado implementou todas as condições necessárias à obtenção do benefício inicia-se a tramitação processual, com a conferência dos documentos apresentados pelo servidor;

III. Após a conferência dos documentos apresentados, caso o servidor tenha contribuição em outros órgãos públicos e privados é encaminhada a certidão de tempo de contribuição (CTC) à área de Recursos

*E-mail: naviraiprev@naviraiprev.ms.gov.br*

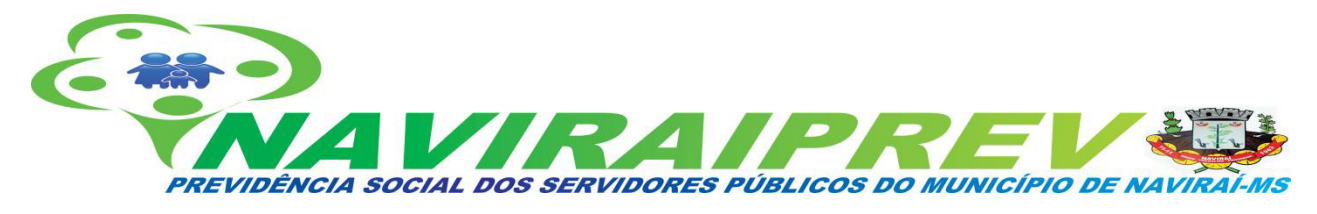

Humanos, para averbação do tempo de contribuição; Em seguida, é lavrada uma declaração atual, assinada pelo servidor, de não acumulação ou de acumulação de proventos de aposentadoria pagos pelos cofres públicos ou por sistema de previdência pública;

IV. Ao receber a documentação da área de Recursos Humanos, é efetuada a análise e conferência das informações no sistema previdenciário, emissão de planilha de proventos, com a devida ciência do servidor requerente e envio ao jurídico para emissão de parecer;

V.Remessa ao Controle Interno do Município para emissão de parecer;

VI. Após a devolução dos documentos pela Controladoria, faz-se a juntada documental, expedição e publicação da portaria concedendo o benefício;

VII. Após autuação do processo administrativo, o mesmo é digitalizado na íntegra e encaminhado para registro no TCE/MS através do sistema e-PROTOCOLO;

VIII. Efetua-se a implantação do benefício na folha de pagamento de inativos da NAVIRAIPREV.

## **6.2 DOCUMENTAÇÃO**

1. Ofício de encaminhamento;

2. Requerimento do interessado;

3. Cadastro de Pessoa Física (CPF);

4. Certidão de Nascimento ou Casamento, podendo ser substituídas por qualquer documento oficial, onde constar a data do nascimento do interessado;

5. Declaração atual, assinada pelo servidor, de não acumulação ou de acumulação de proventos de aposentadoria pagos pelos cofres públicos ou por sistema de previdência pública. Havendo cargo acumulável permitido pela Constituição Federal, mencioná-lo, fazendo referência ao número da matrícula;

6. Histórico detalhado da vida funcional;

7. Certidão de tempo de contribuição elaborada nos moldes da legislação vigente;

8. Parecer Jurídico do órgão, manifestando sobre os seguintes elementos: tempo de serviço e/ou de contribuição; parcelas que compõem o cálculo dos proventos, e transcrição da fundamentação legal do benefício;

9. Demonstrativo de pagamento de remuneração do cargo efetivo do mês imediatamente anterior à passagem para a inatividade;

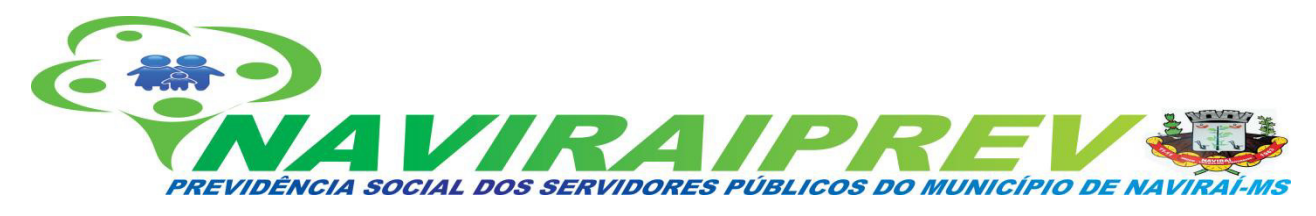

10. Apostila de Proventos, discriminando as parcelas financeiras pagas e que servem de base para o cálculo do benefício, identificando as que integram pelos seus percentuais, a metodologia do cálculo de cada uma, com a menção da legislação que fundamenta o seu pagamento, assim como a sua incorporação ao provento;

11. Comprovação da publicação do ato na imprensa oficial;

12. Legislação previdenciária do ente que concedeu o benefício, se ainda não houver sido encaminhada anteriormente;

13. Legislação que fundamenta a concessão das gratificações/adicionais que compõem o cálculo dos proventos;

14. Legislação que estabelece o teto remuneratório aplicado à carreira do servidor inativado;

15. Outros documentos que o órgão entender devidos.

## **7. PROCESSO PARA CONCESSÃO DE PENSÃO POR MORTE**

#### **7.1 PROCEDIMENTOS**

I.Efetua-se o atendimento ao servidor pelo Diretor de Benefício da NAVIRAIPREV analisando os documentos apresentados para a simulação do direito, ou não, ao benefício de pensão;

II. Constatando que o dependente implementou todas as condições necessárias à obtenção do benefício inicia-se a tramitação processual, com a conferência dos documentos apresentados pelo requerente;

III. Ao receber a documentação da área de Recursos Humanos, é efetuada a análise e conferência das informações no sistema previdenciário, emissão de planilha de proventos, com a devida ciência do dependente requerente e envio ao jurídico para emissão de parecer; Em seguida, é lavrada uma declaração atual, assinada pelo servidor, de não acumulação ou de acumulação de proventos de aposentadoria pagos pelos cofres públicos ou por sistema de previdência pública;

IV.Remessa ao Controle Interno do Município para emissão de parecer;

V. Após a devolução dos documentos pela Controladoria, faz-se a juntada documental, expedição e publicação da portaria concedendo o benefício;

VI. Após autuação do processo administrativo, o mesmo é digitalizado na íntegra e encaminhado para registro no TCE/MS através do sistema e-PROTOCOLO;

VII. Efetua-se a implantação do benefício na folha de pagamento de segurados da NAVIRAIPREV.

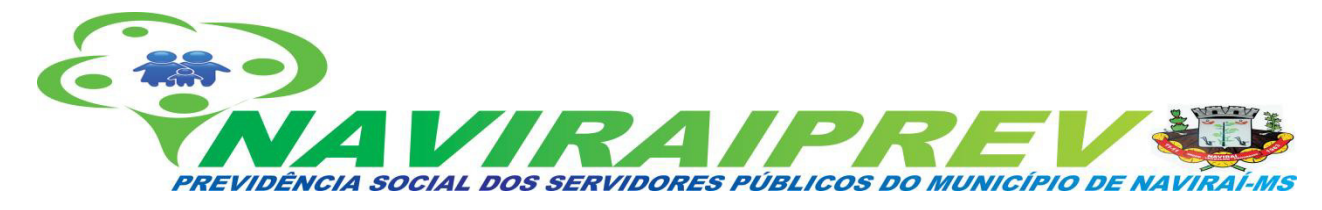

#### **7.2 DOCUMENTAÇÃO**

- 1. Ofício de encaminhamento;
- 2. Requerimento do interessado;
- 3. Cadastro de Pessoa Física (CPF);

4. Certidão de Casamento ou documento equivalente de comprovação de vida em comum com o cônjuge/companheiro falecido;

5. Certidão de Nascimento dos dependentes;

6. Prova de inscrição do beneficiário da pensão junto à previdência estadual ou municipal própria;

7. Certidão de óbito do servidor falecido;

8. Parecer Jurídico do órgão, manifestando sobre os seguintes elementos: tempo de serviço e/ou de contribuição; parcelas que compõem o cálculo dos proventos, e transcrição da fundamentação legal do benefício;

9. Demonstrativo de pagamento de remuneração/provento do cargo efetivo do último mês imediatamente anterior à data do óbito;

10. Apostila de Proventos, discriminando as parcelas financeiras pagas e que servem de base para o cálculo do benefício, identificando as que integram pelos seus percentuais, a metodologia do cálculo de cada uma, com a menção da legislação que fundamenta o seu pagamento, assim como a sua incorporação ao provento;

11. Comprovação da publicação do ato na imprensa oficial;

12. Legislação previdenciária do ente que concedeu o benefício, se ainda não houver sido encaminhada anteriormente;

13. Legislação que fundamenta a concessão das gratificações/adicionais que compõem o cálculo dos proventos;

14. Legislação que estabelece o teto remuneratório aplicado à carreira do servidor inativado;

15. Outros documentos que o órgão entender pertinentes.

#### **8. PROCEDIMENTOS DE INVESTIMENTOS**

#### **8.1 Base Legal: PORTARIA Nº 519, DE 24 DE AGOSTO DE 2011 - Atualizada até 02/01/2018**

*E-mail: naviraiprev@naviraiprev.ms.gov.br AV. AMÉLIA FUKUDA, 170 – TELEFONE (67) 3461 2999 – CEP: 79.950-000 NAVIRAÍ-MS14 Dispõe sobre as aplicações dos recursos financeiros dos Regimes Próprios de Previdência Social*

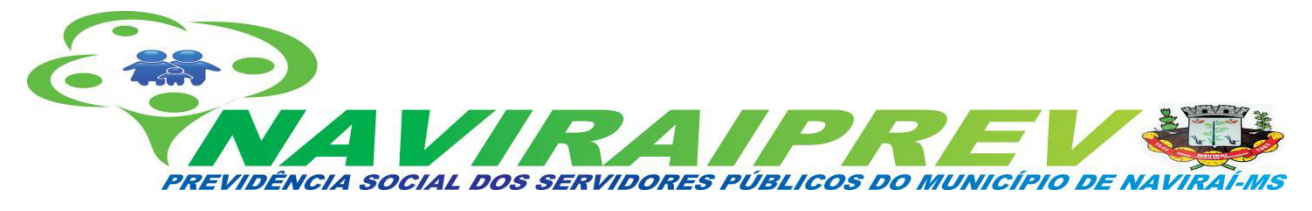

*instituídos pela União, Estados, Distrito Federal e Municípios, altera redação da Portaria MPS nº 204, de 10 de julho de 2008 e da Portaria MPS nº 402, de 10 de dezembro de 2008; e dá outras providências.*

O MINISTRO DE ESTADO DA PREVIDÊNCIA SOCIAL, no uso das atribuições que lhe confere o art. 87, parágrafo único, inciso II, da Constituição e tendo em vista o disposto no inciso IV do art. 6º da Lei nº 9.717, de 27 de novembro de 1998,

#### **RESOLVE:**

Art. 1º A União, os Estados, o Distrito Federal e os Municípios, em relação a seus Regimes Próprios de Previdência Social - RPPS, comprovarão a elaboração da política anual de investimentos de que trata a Resolução do Conselho Monetário Nacional - CMN, que dispõe sobre a aplicação dos recursos dos RPPS, mediante o envio à Secretaria de Políticas de Previdência Social - SPPS, do Demonstrativo da Política de Investimentos - DPIN.

................................................................................................................................................…

§ 1º A estrutura do DPIN será disponibilizada pela SPPS na página do Ministério da Previdência Social - MPS na rede mundial de computadores -internet, no endereço http://www.previdencia.gov.br, até 31 de dezembro de cada exercício em relação ao exercício seguinte.

§ 2º O envio do DPIN de que trata o caput somente ocorrerá por via eletrônica, conforme estipulado pela SPPS. (Redação dada pela Portaria MPS n 170, de 25/04/2012)Original: § 2º O envio do DPIN de que trata o caput somente ocorrerá por via eletrônica, conforme estipulado pela SPS.

§ 3º O relatório da política anual de investimentos e suas revisões, a documentação que os fundamenta, bem como as aprovações exigidas deverão permanecer à disposição dos órgãos de acompanhamento, supervisão e controle pelo prazo de 10 (dez) anos.

§ 4º O DPIN deverá conter as assinaturas dos responsáveis legais pelo ente federativo e pela unidade gestora do RPPS e dos responsáveis pela elaboração, aprovação e execução da política anual de investimentos do RPPS. (Incluído pela Portaria MPS nº 440, de 09/10/2013).

...................................................................................................................................................…

#### **RESOLUÇÃO Nº 4.695, DE 27 DE NOVEMBRO DE 2018**

*E-mail: naviraiprev@naviraiprev.ms.gov.br Altera a Resolução nº 3.922, de 25 de novembro de 2010, que dispõe sobre as aplicações dos recursos*

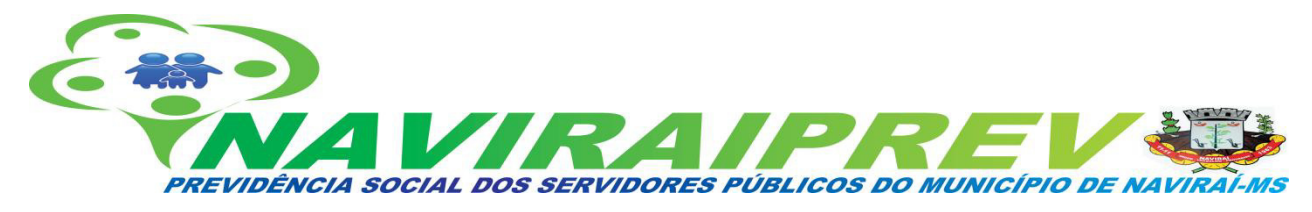

*dos regimes próprios de previdência social instituídos pela União, Estados, Distrito Federal e Municípios e a Resolução nº 4.661, de 25 de maio de 2018 , que dispõe sobre as diretrizes de aplicação dos recursos garantidores dos planos administrados pelas entidades fechadas de previdência complementar.*

O Banco Central do Brasil, na forma do art. 9º da Lei nº 4.595, de 31 de dezembro de 1964, torna público que o Conselho Monetário Nacional, em sessão realizada em 27 de novembro de 2018, com base no parágrafo único do art. 1º e no inciso IV do art. 6º da Lei nº 9.717, de 27 de novembro de 1998,

## **RESOLVEU:**

Art. 1º Os arts. 1º, 2º, 4º, 6º, 7º, 8º, 11, 13, 15, 17 e 18 da Resolução nº 3.922, de 25 de novembro de 2010, passam a vigorar com a seguinte redação:

"Art.1º.......................................................................................................................................…

#### **Decreto nº 50 de 31 de maio de 2012.**

Dispõe sobre criação e regulamentação do "Comitê de Investimentos do Instituto de Previdência Social dos Servidores Públicos do Município de Naviraí – NAVIRAÍPREV", e dá outras providências.

## **8.2 DA POLÍTICA DE INVESTIMENTOS**

A Política de Investimentos tem como objetivo estabelecer as diretrizes das aplicações dos recursos garantidores dos pagamentos dos segurados e beneficiários do regime, visando atingir a meta atuarial definida para garantir a manutenção do seu equilíbrio econômico-financeiro e atuarial, tendo sempre presentes os princípios da boa governança, da segurança, rentabilidade, solvência, liquidez e transparência. A Política de Investimentos tem ainda, como objetivo específico, zelar pela eficiência na condução das operações relativas às aplicações dos recursos, buscando alocar os investimentos em instituições que possuam as seguintes características: solidez patrimonial, experiência positiva no exercício da atividade de administração de grandes volumes de recursos e em ativos com adequada relação risco X retorno. Para cumprimento do objetivo específico e considerando as perspectivas do cenário econômico, a política estabelecerá a modalidade e os limites legais e operacionais, buscando a mais adequada alocação dos ativos, à vista do perfil do passivo no curto, médio e longo prazo, atendendo aos normativos da Resolução CMN nº 4.604/2017.

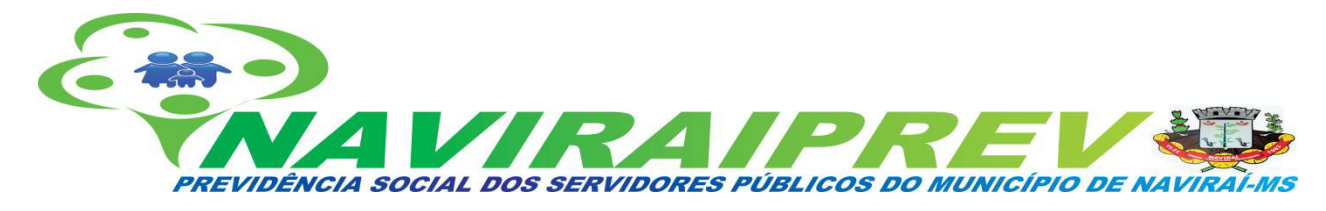

#### **8.3 DOS FLUXOS**

a) análise e enquadramento dos investimentos;

- b) Elaboração da Política de Investimentos exercício em todas as diretrizes;
- c) observação do cenário econômico do exercício (tendências e perspectivas);
- d) Elaboração da estratégia de aplicação;
- e) Estudo e aprovação junto ao Comitê de Investimentos e Conselho Administrativo;
- f) Suporte técnico para eventual retificação/ alteração no DPIN ao longo do exercício;
- g) Publicação da Política Anual de Investimento no Diário Oficial utilizado pelo RPPS;
- h) De acordo com a Política de Investimentos analisar e escolher os melhores fundos de investimentos;

i) monitorar a carteira de investimentos através dos relatórios mensais, trimensais, semestrais e anual elaborado por profissional credenciado.

## **8.4 DO CREDENCIAMENTO DAS INSTITUIÇÕES**

**Art. 3º A União, os Estados, o Distrito Federal e os Municípios deverão observar na gestão dos recursos de seus RPPS as seguintes obrigações, além daquelas previstas na Resolução do CMN que dispõe sobre a aplicação dos recursos dos RPPS: (Redação dada pela Portaria MPS nº 170, de 25/04/2012.**

**I** - na gestão por entidade autorizada e credenciada, realizar processo seletivo e submetê-lo à instância superior de deliberação, tendo como critérios, no mínimo, a solidez patrimonial da entidade, a compatibilidade desta com o volume de recursos e a experiência positiva no exercício da atividade de administração de recursos de terceiros; (Redação dada pela Portaria MPS nº 170, de 25/04/2012)

**.........................................................................................................................................................................**

**................................................**

**IX** - na gestão própria, antes da realização de qualquer operação, assegurar que as instituições escolhidas para receber as aplicações tenham sido objeto de prévio credenciamento. (Redação dada pela Portaria MPS nº 440, de 09/10/2013.

**§ 1º** Para o credenciamento referido no inciso IX deste artigo deverão ser observados, e formalmente atestados pelo representante legal do RPPS, no mínimo: (Redação dada pela Portaria MPS nº 440, de 09/10/2013) Alteração: § 1º Para o cadastramento referido no inciso IX deste artigo deverão ser observados, e formalmente atestados pelo representante legal do RPPS, no mínimo, quesitos como:

*E-mail: naviraiprev@naviraiprev.ms.gov.br*

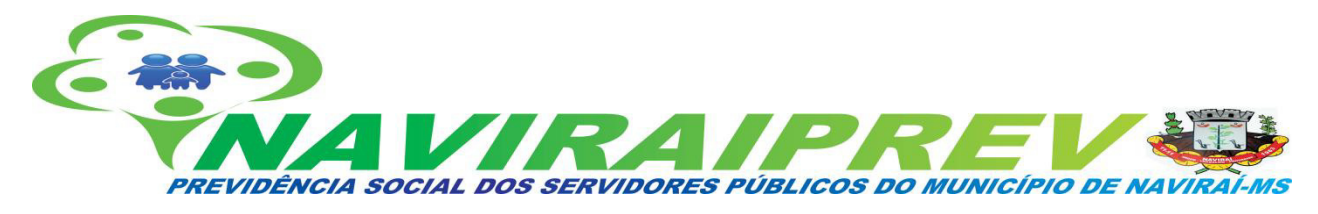

(Incluído pela Portaria MPS nº 170, de 25/04/2012).

**a)** atos de registro ou autorização para funcionamento expedido pelo Banco Central do Brasil ou Comissão de Valores Mobiliários ou órgão competente; (Incluído pela Portaria MPS nº 170, de 25/04/2012).

**b)** observação de elevado padrão ético de conduta nas operações realizadas no mercado financeiro e ausência de restrições que, a critério do Banco Central do Brasil, da Comissão de Valores Mobiliários ou de outros órgãos competentes desaconselhem um relacionamento seguro. (Incluído pela Portaria MPS nº 170, de 25/04/2012).

**c)** regularidade fiscal e previdenciária. (Incluído pela Portaria MPS nº 440, de 09/10/2013).

# **§ 2º Quando se tratar de fundos de investimento: (Redação dada pela Portaria MPS nº 440, de 09/10/2013).**

**I** - O previsto no § 1º do inciso IX deste artigo recairá também sobre a figura do gestor e do administrador do fundo, contemplando, no mínimo: (Incluído pela Portaria MPS nº 440, de 09/10/2013) **a)** a análise do histórico e experiência de atuação do gestor e do administrador do fundo de investimento e de seus controladores; (Incluído pela Portaria MPS nº 440, de 09/10/2013)

**b)** a análise quanto ao volume de recursos sob sua gestão e administração, bem como quanto a qualificação do corpo técnico e segregação de atividades; (Incluído pela Portaria MPS nº 440, de 09/10/2013)

**c)** a avaliação da aderência da rentabilidade aos indicadores de desempenho e riscos assumidos pelos fundos de investimentos sob sua gestão e administração, no período mínimo de dois anos anteriores ao credenciamento. (Incluído pela Portaria MPS nº 440, de 09/10/2013)

**II** - Deverá ser realizada a análise e registro do distribuidor, instituição integrante do sistema de distribuição ou agente autônomo de investimento, certificando-se sobre o contrato para distribuição e mediação do produto ofertado e a regularidade com a Comissão de Valores Mobiliários - CVM. (Incluído pela Portaria MPS nº 440, de 09/10/2013)

**§ 3º** A análise dos quesitos verificados nos processos de credenciamento deverá ser atualizada a cada 12 (doze) meses. (Redação dada pela Portaria MF nº 01, de 03/01/2017)

**Art. 6º**- E Sem prejuízo do disposto nos §§ 1º, 2º e 3º do art. 3º, serão observadas em relação ao credenciamento de que trata o inciso IX daquele artigo as seguintes disposições: (Incluído pela Portaria MPS nº 300, de 03/07/2015).

**I** - a análise das informações relativas à instituição credenciada e a verificação dos requisitos mínimos estabelecidos para o credenciamento deverão ser registradas em Termo de Análise de Credenciamento,

*E-mail: naviraiprev@naviraiprev.ms.gov.br*

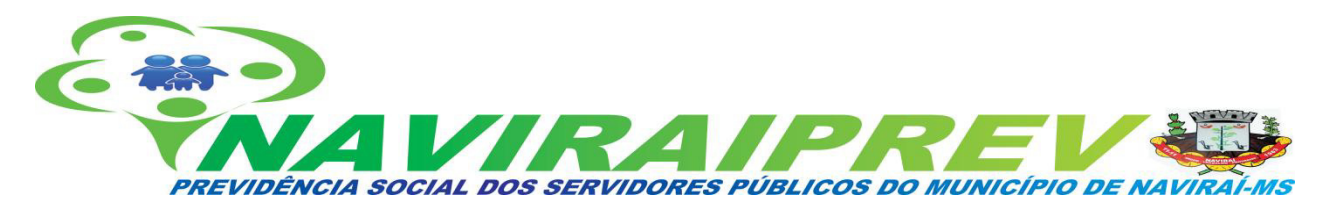

cujo conteúdo mínimo constará de formulário disponibilizado pela SPPS no endereço eletrônico do MPS na rede mundial de computadores - Internet; (Incluído pela Portaria MPS nº 300, de 03/07/2015) **II** - a decisão final quanto ao credenciamento da instituição constará de Atestado de Credenciamento, conforme formulário disponibilizado pela SPPS no endereço eletrônico do MPS na rede mundial de computadores - Internet;

(Incluído pela Portaria MPS nº 300, de 03/07/2015)

**III** - os documentos que instruírem o credenciamento, desde que contenham identificação de sua data de emissão e validade e sejam disponibilizados pela instituição credenciada em página na rede mundial de computadores - Internet, cujo acesso seja livre a qualquer interessado, poderão ser mantidos pelo RPPS por meio de arquivos em meio digital, que deverão ser apresentados à SPPS e aos demais órgãos de controle e fiscalização, internos ou externos, sempre que solicitados. (Incluído pela Portaria MPS nº 300, de 03/07/2015)

**Parágrafo único.** A utilização do Termo de Análise de Credenciamento e do Atestado de Credenciamento não afasta a responsabilidade do RPPS pela verificação do cumprimento dos requisitos mínimos para o credenciamento e não impede que o RPPS estabeleça critérios adicionais, com o objetivo de assegurar a observância das condições de segurança, rentabilidade, solvência, liquidez e transparência na aplicação dos recursos, segundo o disposto em Resolução do CMN. (Incluído pela Portaria MPS nº 300, de 03/07/2015).

#### **8.4.1 MANUAL DE CREDENCIAMENTO**

# **CREDENCIAMENTO DAS INSTITUIÇÕES E FUNDOS DE INVESTIMENTO E SUA ATUALIZAÇÃO**

**1)** INSTITUIÇÕES.

**2)** FUNDOS DE INVESTIMENTO.

**3)** TERMO DE ANÁLISE DE CREDENCIAMENTO.

**4)** ATESTADO DE CREDENCIAMENTO.

**5)** PUBLICAÇÃO NO SITE DA INSTITUIÇÃO COM DOCUMENTAÇÃO ANEXA.

# **8.4.2 COMITÊ DE INVESTIMENTOS**

*E-mail: naviraiprev@naviraiprev.ms.gov.br AV. AMÉLIA FUKUDA, 170 – TELEFONE (67) 3461 2999 – CEP: 79.950-000 NAVIRAÍ-MS19* **Art. 3º -** A A União, os Estados, o Distrito Federal e os Municípios deverão comprovar à SPPS que seus

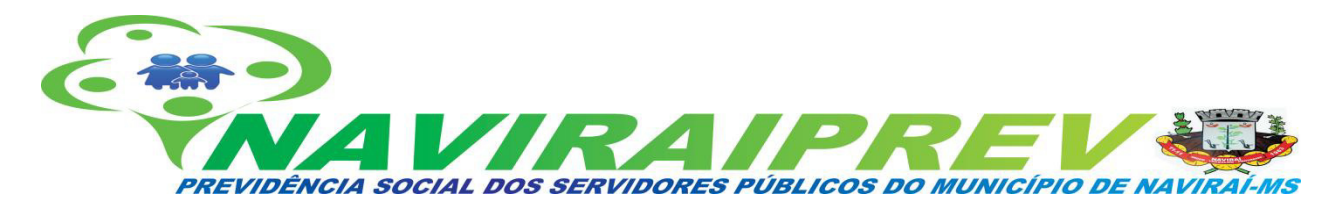

RPPS mantêm Comitê de Investimentos, participante do processo decisório quanto à formulação e execução da política de investimentos**. (Redação dada pela Portaria MPS nº 440, de 09/10/2013). § 1º** A estrutura, composição e funcionamento do Comitê de Investimentos previsto no caput, será estabelecida em ato normativo pelo ente federativo, devendo atender, no mínimo, aos seguintes requisitos: **(Redação dada pela Portaria MPS nº 440, de 09/10/2013).**

**a)** que seus membros mantenham vínculo com o ente federativo ou com o RPPS, na qualidade de servidor titular de cargo efetivo ou de livre nomeação e exoneração; **(Incluído pela Portaria MPS nº 440, de 09/10/2013).**

**b)** previsão de periodicidade das reuniões ordinárias e forma de convocação de extraordinárias; **(Incluído pela Portaria MPS nº 440, de 09/10/2013).**

**c)** previsão de acessibilidade às informações relativas aos processos de investimento e desinvestimento de recursos do RPPS; **(Incluído pela Portaria MPS nº 440, de 09/10/2013).**

**d)** exigência de as deliberações e decisões serem registradas em atas; **(Incluído pela Portaria MPS nº 440, de 09/10/2013).**

**e)** previsão de composição e forma de representatividade, sendo exigível a certificação de que trata o art. 2º desta Portaria, para a maioria dos seus membros até 31 de julho de 2014. **(Incluído pela Portaria MPS nº 440, de 09/10/2013).**

**§ 2º** A implantação do Comitê de Investimentos previsto no caput será exigida após decorridos 180 (cento e oitenta dias) da publicação desta portaria, sendo facultativa para os RPPS cujos recursos não atingirem o limite definido no Art. 6º, enquanto mantida essa condição. **(Incluído pela Portaria MPS nº 170, de 25/04/2012).**

#### **8.4.3 ACOMPANHAMENTO**

Atendendo a necessidade do Instituto Previdenciário quanto a Política anual de Investimentos e a Meta Atuarial, é emitido o parecer mensal, trimestral, semestral e anual sobre o desempenho das rentabilidades das atuais aplicações financeiras da NAVIRAÍPREV.

O Relatório contém uma análise do enquadramento de suas aplicações frente á Resolução CMN 3.922/2010, e alterações, um resumo do Regulamento dos fundos de investimento, uma análise sobre o comportamento mensal das rentabilidades ao longo do ano, uma análise do retorno da carteira de investimento quanto a Meta Atuarial e uma projeção sobre o cumprimento da Meta. O relatório vem atender o Inciso II, do Art. 3º da Portaria MPS 519/2011, que exige a elaboração de Relatórios Mensais,

*E-mail: naviraiprev@naviraiprev.ms.gov.br*

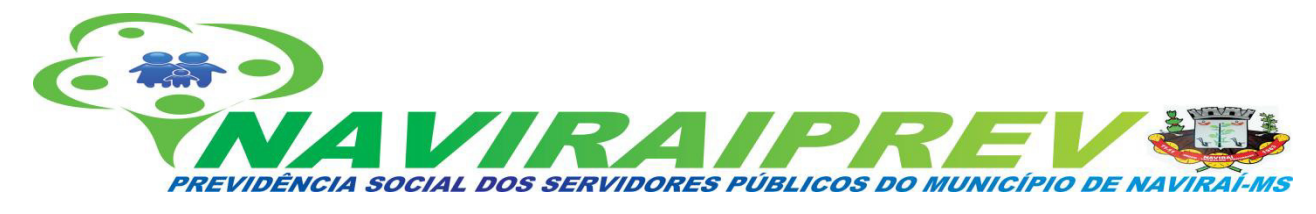

para acompanhamento do desempenho das aplicações financeiras.

- O Relatório contém no mínimo, sendo adequado as alterações nas legislações:
- 1. Introdução.
- 2. Política de Investimentos e Movimentação da Carteira.
- 2.1. PAI ‐ Limite de Segmento.
- 2.2. PAI ‐ Limite de Benchmark .
- 2.3. Movimentação Financeira da Carteira.
- 3. Enquadramento: resolução CMN 4.604/2017.

Enquadramento sobre Segmentos e Fundos de Investimento.

- 3.2. Enquadramento sobre Patrimônio Líquido dos Fundos de Investimento.
- 3.3. Enquadramento dos Fundos de Investimento que recebem cotas.
- 3.4. Enquadramento sobre os recursos de terceiros dos Gestores.
- 4. Distribuição Estatística da Carteira.
- 4.1. Distribuição por Segmento (Renda Fixa e Renda Variável).
- 4.2. Distribuição por índice (Benchmark).
- 4.3. Distribuição por Instituição Financeira.
- 4.4. Distribuição dos Recursos Disponíveis e Imobilizado.
- 4.4.1. Distribuição da Disponibilidade dos Recursos nos próximos 25 anos.
- 4.5. Separação dos Recursos ‐ Provisão de Caixa.
- 5. Planejamento Financeiro.
- 6. Resumo do Regulamento dos Investimento.
- 7. Rentabilidade dos Investimentos.
- 8. Rentabilidade da Carteira de Investimento.
- 8.1. Rentabilidade Mensal da Carteira de Investimentos.
- 8.2. Rentabilidade Acumulada da Carteira de Investimentos.
- 9. Análise Cenário Econômico.
- 9.1. Rentabilidade Da Carteira.

*E-mail: naviraiprev@naviraiprev.ms.gov.br*

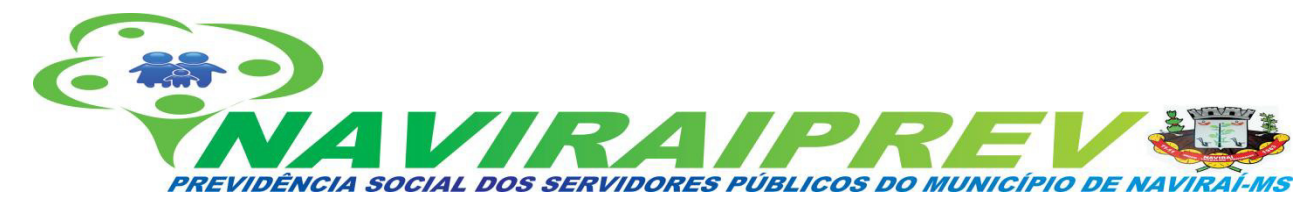

9.2. Meta Atuarial.

 $9.3$  IPCA.

- 9.3.1. Maior Alta de Preços.
- 9.3.2. Menor Alta de Preços.
- 9.3.3. Alimentação e Bebidas.
- 9.3.4. Inflação por Região.
- 9.4. Taxa SELIC.
- 9.5. Índices IMA.
- 9.6. Análise de Mercado e Orientação de Aplicação.

9.7. Projeção da Meta Atuarial e Rentabilidade da Carteira.

As recomendações e as análises efetuadas no relatório seguem as disposições estabelecidas na Resolução CMN 3.922/10, alterada pela Resolução CMN 4.604/2017, tendo presente as condições de segurança, rentabilidade, solvência, liquidez, motivação, adequação as obrigações previdenciárias e transparência. São analisadas na reunião do Comitê de Investimentos, onde decidem em permanecer ou alterar os investimentos, de acordo com as metas a serem alcançadas, finalizando com a elaboração, pelo **Comitê**

# **do Parecer sobre os Relatórios de Investimentos que será encaminhado ao CONSELHO FISCAL** para análise.

#### **1.4. Fluxo**

- **1)** Análise dos relatórios da Assessoria especializada.
- **2)** Análise do cenário econômico.
- **3)** Apresentação do Portfólio de Investimentos.
- **4)** Apresentação das APRs.
- **5)** Apresentação do valor total dos recursos.
- **6)** Apresentação dos fundos de Investimentos de acordo com a politica de Investimento Anual.
- **7)** Aprovação ou não.
- **8)** Alteração da Politica de Investimento ou não. Caso seja alterado inicia todo o tramite.

## **8.5 CERTIFICAÇÃO**

**Art. 2º** A União, os Estados, o Distrito Federal e os Municípios deverão comprovar junto à SPS que o responsável pela gestão dos recursos dos seus respectivos RPPS tenha sido aprovado em exame de

*E-mail: naviraiprev@naviraiprev.ms.gov.br*

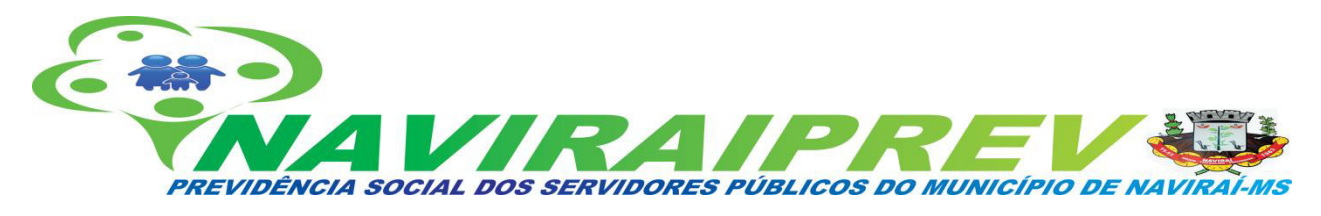

certificação organizado por entidade autônoma de reconhecida capacidade técnica e difusão no **mercado brasileiro de capitais, cujo conte**údo abrangerá, no mínimo, o contido no anexo a esta Portaria.

**§ 1º** A comprovação de que trata o caput será realizada na forma estipulada pela SPPS, conforme divulgado por meio do endereço eletrônico do MPS na rede mundial de computadores - Internet. (Redação dada pela Portaria MPS nº 440, de 09/10/2013).

**§ 2º** A validade e autenticidade da certificação informada será verificada junto à entidade certificadora pelos meios por ela disponibilizados.

**§ 3º** A atualização dos conhecimentos dos responsáveis pela gestão dos recursos dos RPPS considerados aptos para os efeitos desta Portaria obedecerá as regras e periodicidade estabelecidas em cada entidade certificadora.

**§ 4º** O responsável pela gestão dos recursos do RPPS deverá ser pessoa física vinculada ao ente federativo ou à unidade gestora do regime como servidor titular de cargo efetivo ou de livre nomeação e exoneração, e apresentar-se formalmente designado para a função por ato da autoridade competente.

# **8.6 AUTORIZAÇÃO DE APLICAÇÃO E RESGATE - APR**

**Art. 3º-B** As aplicações ou resgates dos recursos dos RPPS deverão ser acompanhadas do formulário APR - Autorização de Aplicação e Resgate, conforme modelo e instruções de preenchimento disponibilizados no endereço eletrônico do MPS na rede mundial de computadores internet (www.previdencia.gov.br). **(Incluído pela Portaria MPS nº 170, de 25/04/2012)**

#### **8.7 PUBLICAÇÃO NO SITE**

## **9. PROCEDIMENTOS DE TECNOLOGIA DA INFORMAÇÃO**

# **9.1 PROCEDIMENTOS DE CONTINGÊNCIA - POLÍTICA DE BACKUPS E ACESSO AOS DADOS**

Os procedimentos a seguir tem por objetivo realizar as adequações necessárias para garantir a operabilidade e disponibilização do acesso aos sistemas da NAVIRAIPREV, alem de medidas de recuperação em casos de falhas nos acessos aos sistemas e equipamentos de informática, visando a aplicação de ações necessárias para correção e eliminação de possíveis problemas.

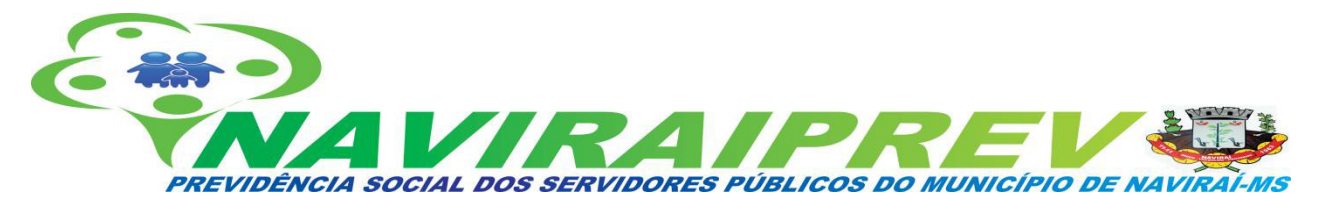

Nesta data, está em andamento projeto para migração dos sistemas e arquivos em rede atuais para ambiente em nuvem, com alta disponibilidade, acesso 24x7 com controle de acessos, hospedagem em DataCenter em território nacional e atendimento a LGPD - Lei Geral de Proteção de Dados - Lei 13709/2018.

## **9.2 PROCEDIMENTOS DE CONTINGÊNCIA:**

#### 9.2.1 PRINCIPAIS RISCOS

O Plano de Contingência foi desenvolvido para ser acionado quando da ocorrência de cenários que apresentam risco à continuidade do acesso aos sistemas e arquivos em rede. O quadro abaixo define estes riscos e aponta quais parâmetros para reportar as possíveis causas da ocorrência.

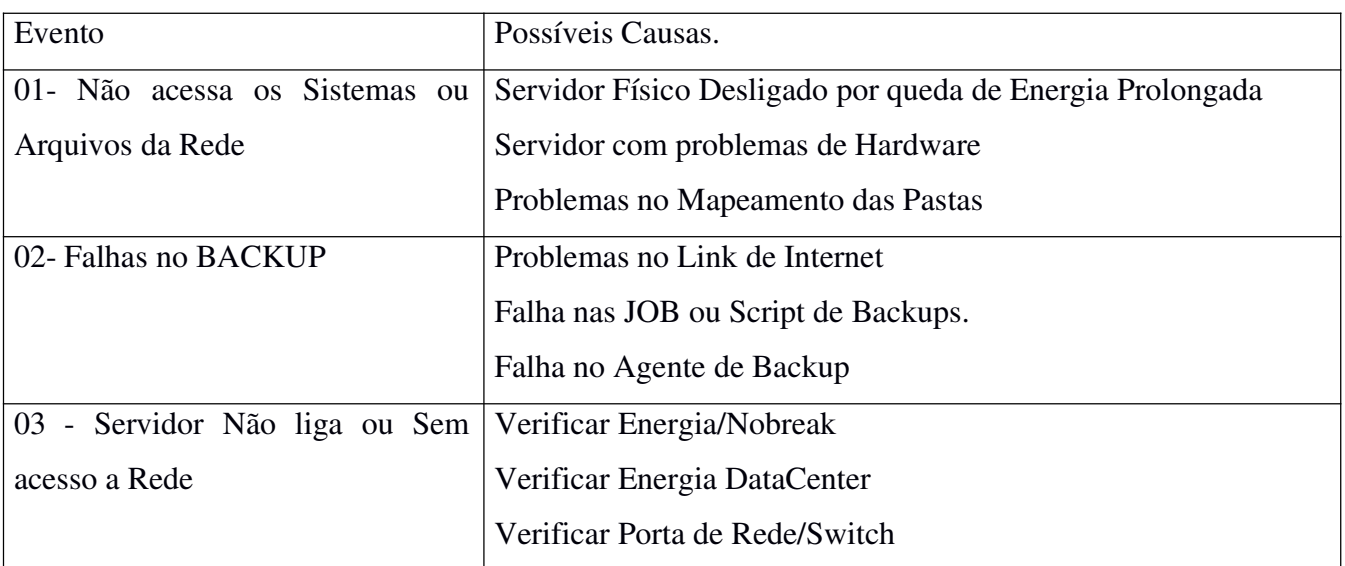

# **9.3 CÓPIA DE SEGURANÇA (BACKUP) DOS SISTEMAS E SERVIDORES DE REDE DA NAVIRAIPREV**

2.1 Cópias de segurança ( Backups) do sistema de gestão contratados junto a empresa FOURINFO e arquivos compartilhados em rede são realizados diariamente as 17:00 Horas para Unidade de Disco Local, em Unidade de Disco dedicada para Backups e as 18:00hs para Ambiente em Nuvem.

2.2 São recebidos diariamente via e-mail relatórios de status dos Backups em Nuvem.

2.3 Os Backups em nuvem são armazenados dos últimos 30 dias, sendo armazenada uma cópia mensal, do ultimo dia de cada mês.

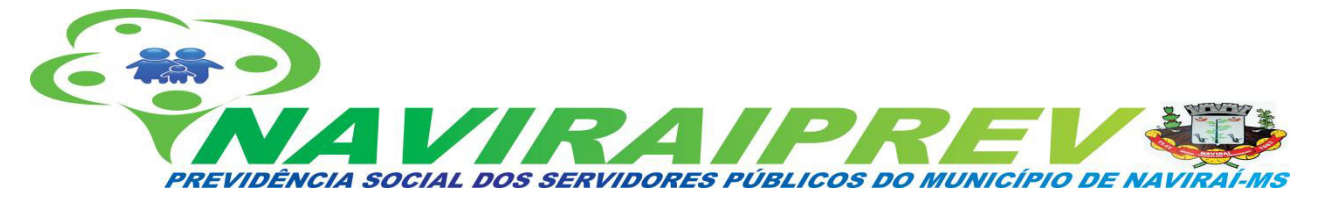

2.4 São realizados mensalmente Backup BareMetal do servidor local para HD Externo onde estão instalados os sistemas e arquivos de rede.

#### **9.4 CONTROLE DE ACESSOS**

3.1 O acesso aos servidores são realizados apenas por Técnicos autorizados da Prefeitura Municipal de Naviraí, para fins de manutenção, atualização e procedimentos necessários. Técnicos da empresa FourInfo para fins de manutenção na Base de Dados e Atualizações.

3.2 O Acesso físico ao Rack de Servidores no DataCenter são realizados apenas pelos Técnicos autorizados da Prefeitura Municipal de Naviraí e pelo Diretor Presidente da NaviraiPrev.

#### **9.5 COMUNICAÇÃO**

4.1 Quem deve comunicar: Qualquer servidor da NaviraiPrev que detecte qualquer tipo de problema que diga respeito a sistemas, equipamentos e/ou infraestrutura de TI.

4.2 A quem comunicar: A comunicação deve ser feita para o Setor de Informatica da Prefeitura de Naviraí.

4.3 Como comunicar: Os problemas detectados devem ser informados através do Sistema de Suporte. Fone/Fax: (67) 3409-1530 ou e-mail nti@navirai.ms.gov.br.

#### **10. PROCEDIMENTOS DE ARRECADAÇÃO**

#### **10.1 DEFINIÇÃO**

De acordo com o Manual do Pró-Gestão, versão 3.3, por procedimentos de arrecadação se compreende os processos através dos quais se dá a cobrança de débitos devidos ao RPPS, seja a cobrança de débitos de contribuições em atraso dos entes e /ou de servidores licenciados e cedidos. Conforme previsto nos art. 16, 17, 18, 19 e 23 da lei nº. 2.309/2020, o procedimento de arrecadação ocorre da seguinte forma:

# **10.2 COBRANÇA DE DÉBITOS DE CONTRIBUIÇÕES EM ATRASO DO ENTE FEDERATIVO:**

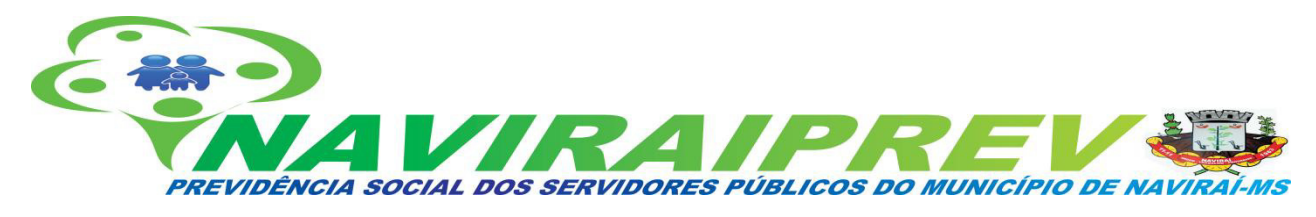

10.2.1 Caso o recolhimento das contribuições próprias e de terceiro não ocorram nas datas e condições estabelecidas em Lei, o Prefeito Municipal e o Gerente de Finanças, serão responsabilizados na forma da Lei, pela prática de crime de apropriação indébita;

10.2.2 O Diretor-Presidente e o Diretor-Financeiro, sob pena de responsabilidade solidária, representarão ao Conselho Administrativo, o atraso no recolhimento de contribuições, em até 15 (quinze) dias de vencidos.

10.2.3 O Conselho Administrativo, sob pena de responsabilidade solidária, representará ao Ministério Público, a ausência de contribuições que tiver conhecimento, no prazo de até 30 (trinta) dias de recebida a representação.

# **10.3 COBRANÇA DE DÉBITOS DE CONTRIBUIÇÕES DE SERVIDORES LICENCIADOS E CEDIDOS**

10.3.1 No caso de cessão de servidores titulares de cargo efetivo do Município, Câmara Municipal, Autarquias e Fundações Públicas, para outro órgão ou entidade da Administração direta ou indireta da União, dos Estados ou de outro Município, com ônus para o cessionário, inclusive para o exercício de mandato eletivo, será de responsabilidade do órgão ou entidade em que o servidor estiver em exercício o recolhimento e repasse das contribuições devidas à NAVIRAÍPREV.

10.3.2 O desconto e repasse da contribuição devida pelo servidor à NAVIRAÍPREV, serão de responsabilidade:

I - do Município, Câmara Municipal, Autarquias ou Fundações Públicas, conforme a respectiva vinculação do servidor, no caso de o pagamento da remuneração continuar a ser feito na origem;

II - do órgão cessionário, na hipótese de a remuneração do servidor ocorrer à conta desse;

III - do órgão ou entidade em que o servidor estiver exercendo mandato eletivo.

10.3.3 No termo ou ato de cessão do servidor com ônus para o órgão cessionário, ou no afastamento para exercício de mandato eletivo, será prevista a responsabilidade pelo desconto, recolhimento e repasse das contribuições previdenciárias à NAVIRAÍPREV, conforme valores informados mensalmente pelo órgão ou entidade de origem.

10.3.4 Caso o cessionário ou o órgão de exercício do mandato, não efetue o recolhimento e repasse das contribuições à NAVIRAÍPREV no prazo legal, caberá ao órgão ou entidade de origem do servidor efetuá-lo, buscando o reembolso de tais valores.

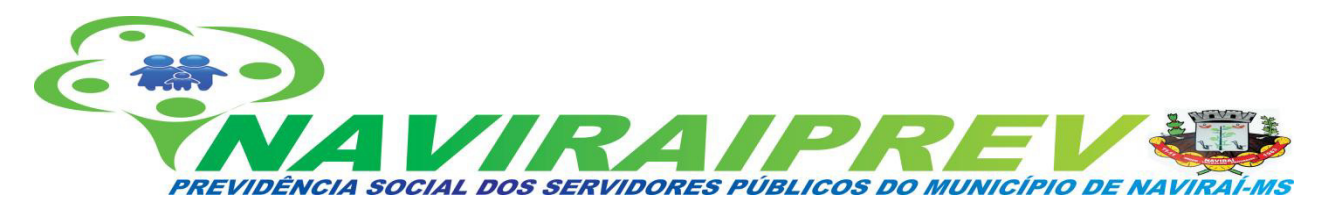

10.3.5 As contribuições aqui previstas terão como base de cálculo a remuneração do cargo efetivo de que o servidor é titular, observando-se o prazo de recolhimento e repasse, sob pena de incidência dos encargos moratórios.

10.3.6 A inobservância destes dispostos pelo cessionário autoriza a revogação da cedência a critério do órgão ou entidade de vinculação, hipótese em que o servidor deve retornar imediatamente ao cargo de origem, respondendo a processo administrativo para apuração de abandono de cargo no caso de ausência injustificada.

10.3.7 Ao servidor afastado ou licenciado do cargo, sem remuneração, é facultado efetuar o recolhimento das contribuições (quota servidor), estabelecida para custeio da NAVIRAÍPREV.

10.3.8 No ato que conceder a licença ao servidor, será consignada a responsabilidade pelo recolhimento, caso haja manifestação expressa e por escrito do servidor nesse sentido.

10.3.9 Somente contará o respectivo tempo de afastamento ou licenciamento, para fins de aposentadoria, mediante o recolhimento mensal das contribuições.

10.3.10 A contribuição efetuada durante o afastamento do servidor não será computada para cumprimento dos requisitos de tempo de carreira, tempo de efetivo exercício no serviço público e tempo no cargo efetivo na concessão de aposentadoria.

10.3.11 A contribuição aqui referida será recolhida diretamente pelo servidor, tendo como base de cálculo a remuneração do cargo efetivo de que é titular.

10.3.12 O recolhimento das contribuições observará o prazo previsto em lei, sob pena de incidência dos encargos moratórios.

10.3.13 As contribuições eventualmente efetuadas para o Regime Geral de Previdência - RGPS/INSS, durante o período de afastamento não poderão ser averbadas para nenhum efeito junto à NAVIRAÍPREV.

10.3.14 Incidirá contribuição de responsabilidade do segurado, ativo e aposentado, do pensionista e do órgão ou entidade de vinculação sobre as parcelas que componham a base de cálculo, pagas retroativamente em razão de determinação legal, administrativa ou judicial, observando-se que:

I - sendo possível identificar as competências a que se refere o pagamento, aplicar-se-á a alíquota vigente em cada competência;

II - em caso de impossibilidade de identificação das competências a que se refere o pagamento aplicarse-á a alíquota vigente na competência em que for efetuado o pagamento;

III - em qualquer caso, as contribuições correspondentes deverão ser repassadas à unidade gestora no

#### *E-mail: naviraiprev@naviraiprev.ms.gov.br*

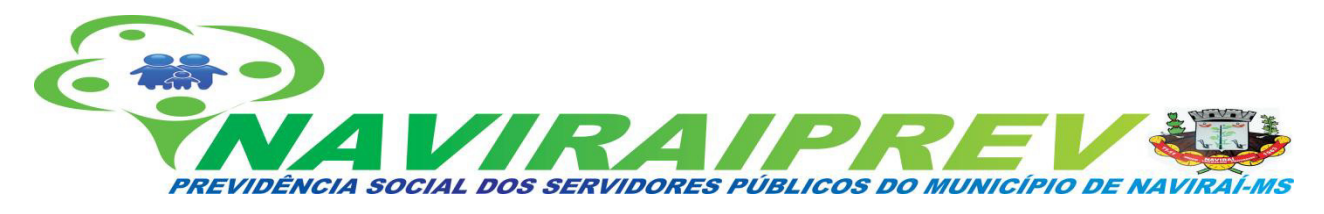

mesmo prazo fixado para o repasse das contribuições relativas à competência em que se efetivar o pagamento dos valores retroativos, sob pena de incidirem os acréscimos legais previstos em lei.

10.3.15 Cabe às entidades mencionadas na Lei, proceder ao desconto da contribuição de seus servidores na folha de pagamento e recolhê-la, com a de sua obrigação, até o dia 10 (dez) do mês subsequente àquele a que as contribuições se referirem.

10.3.16 O não repasse das contribuições destinadas à NAVIRAÍPREV no prazo legal implicará na atualização destas de acordo com o índice de atualização do INPC-IBGE, além de juros de mora de 1% (um por cento) ao mês.

10.3.17 Salvo na hipótese de recolhimento indevido ou maior que o devido, não haverá restituição de contribuições pagas à NAVIRAÍPREV.

#### **11. DOS REPASSES**

11.1 Os repasses referentes a arrecadação deverão ser efetuados pelos órgãos até o dia 10 do mês subsequente, em conta bancária específica, agência 0787, conta corrente 63-8, Caixa Econômica Federal, em nome da Previdência Social dos Servidores Públicos do Município de Naviraí/MS.

11.2 As guias para o recolhimento dos repasses deverão vir evidenciados a base de cálculo, valor bruto, competência, vencimento e valor a recolher. Tais informações serão auditadas pela Naviraíprev, com arquivo retorno enviado pelos entes e por demais ferramentas de controle.

### **12. PROCEDIMENTOS DE COMPENSAÇÃO PREVIDENCIÁRIA**

Este manual trata do procedimento para realização da compensação previdenciária, que compreende na análise e controle as atividades que atendam às cláusulas estabelecidas no convênio celebrado entre o Município de Naviraí/MS e o Ministério da Previdência Social – MPS.

Atualmente, a Naviraíprev utiliza de 02 sistemas de apoio para a realização do processo, sendo eles: COMPREV e BG-COMPREV e de uma planilha local para controle de situação dos requerimentos. Destaca-se que o primeiro é onde são realizados requerimentos, cumprimento de exigências e análise de requerimentos; o segundo, onde são extraídos relatórios a respeito dos requerimentos e pagamentos do COMPREV.

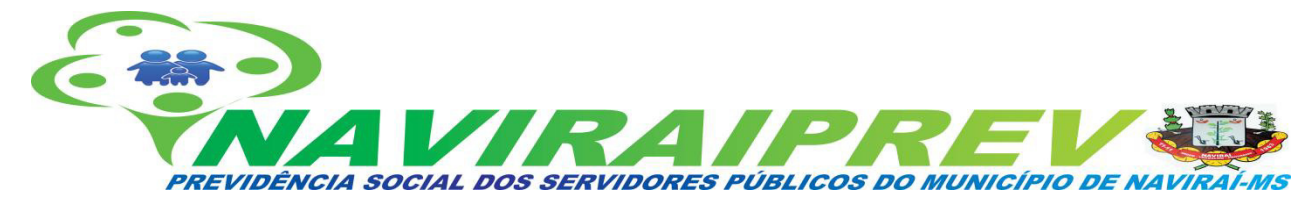

#### **12.1 DESCRIÇÃO DAS ATIVIDADES**

## **12.1.1 PLANILHA CONTROLE COMPREV**

**a)** Ao final de cada concessão de aposentadoria/pensão, é necessário verificar a quais cabe compensação. Quando for passível de compensação, inserir nomes na planilha para, após a homologação pelo TCE/MS, fazer o requerimento do Comprev.

**b)** O servidor responsável verifica os processos homologados pelo TCE e solicita os requerimentos no COMPREV.

#### **12.1.2 CRIAR NOVO REQUERIMENTO**

**a)** Procurar a pasta do servidor na pasta compartilhada em rede para separar os documentos necessários para o requerimento;

**b)** Fazer o login com usuário e senha na página inicial do COMPREV: https://comprev.dataprev.gov.br/

**c)** Clicar na aba "Requerimento" e escolher o requerimento a ser efetuado "Aposentadoria" ou "Pensão";

**d)** Após escolher, preencher o CPF do servidor, de onde todos os dados pessoais serão puxados através da Receita Federal, devendo ser preenchida apenas a matrícula;

**d)** Em seguida, preencher as informações solicitadas de acordo com os dados existentes na pasta do(a) servidor(a);

**e)** Anexar na pasta os documentos separados anteriormente de acordo com o tipo (anexaro cálculo em documento complementar);

**f)** Clicar em "Salvar".

# **12.1.3 EXIGÊNCIAS**

**a)** Caso o requerimento possua alguma pendência, será aberta exigência para que se façamos devidos ajustes. Ao clicar no menu "Exigência", no menu "Prazo" estão as exigências criadas nos requerimentos realizados no sistema antigo e migradas para o novo; no menu"prescrição" estão as exigências criadas nos requerimentos do sistema do novo COMPREV;

**b)** Clicar em "Alterar requerimento" para verificar quais são as pendências do requerimento, em seguida clicar em "Estados";

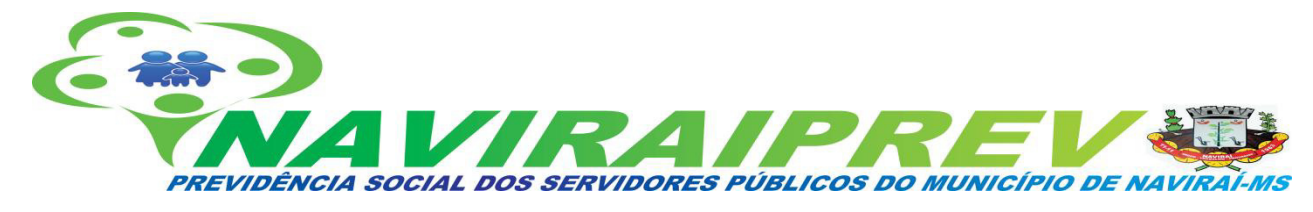

**c)** Clicar em "Requerimento" caso haja alguma informação para ser acrescentada ou alterada no requerimento e clicar em "Salvar"; caso a exigência seja apenas para carregarnovo documento, clicar em "Voltar" e carregar o documento exigido.

# **12.1.4 ANÁLISE DE REQUERIMENTO**

**a)** No menu "Análise", são listados todos os requerimentos formulados pelo RGPS ou pelos RPPS, em que o regime de previdência é o destinatário. A análise dos requerimentosdeve seguir a ordem cronológica em que são encaminhados;

**b)** Ao clicar em "Analisar requerimento", serão exibidos os dados do requerimento e documentos para análise;

**c)** Na análise do requerimento, em "Resultados da análise", além de deferir ou indeferir,também é possível suspender ou criar exigências;

**d)** Ao optar por criar uma exigência, será exibida uma lista de ações para cumprimento da exigência e um campo para comentários;

**e)** Após deferir, incluir a exigência, suspender (colocando justificativa) ou indeferir o requerimento, é necessário finalizar a análise para salvar;

**f)** O requerimento é então retirado da fila de análise do regime de destino e volta para a fila de exigência do regime solicitante da compensação.

# **12.1.5 CESSAÇÃO DO PAGAMENTO MANUAL**

**a)** Clicar no menu "Pagamento", "Cessação Manual", onde é possível cessar um benefício que está com compensação ativa;

**b)** Pesquisar o requerimento pelo CPF do(a) beneficiário(a) e ao localizar, clicar em"Editar"; **c)** Preencher os dados da cessação: o motivo da cessação, a fonte e a data, finalmente salvar.

# **12.1.6 EMITIR RELATÓRIOS PARA CONTABILIDADE**

#### **Emitir relatórios pelo BG-COMPREV**

**a)** O sistema informa a data do fechamento definitivo da folha. Os relatórios devem ser emitidos um dia após o fechamento;

**b)** Entrar no sistema BG-COMPREV com CPF e senha através do link https://gestaocomprev.dataprev.gov.br/, clicar no menu "Predefinidos", "Pagamentos", "Por requerimentos", para emitir os relatórios dos pagamentos por requerimento pagos e recebidos;

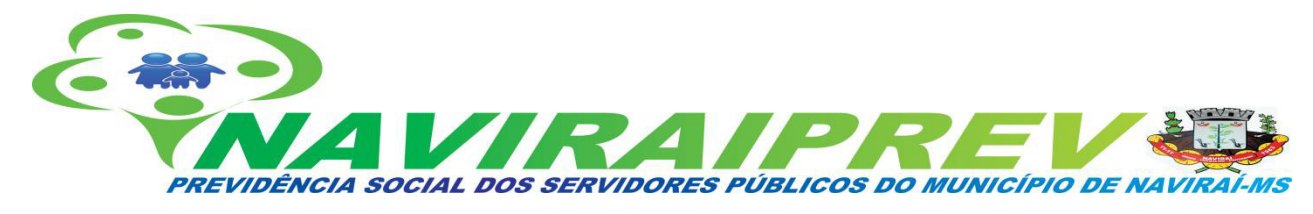

**c)** Para emitir o relatório referente aos valores recebidos, escolher o filtro "Competência" e selecionar a competência desejada e clicar em "Salvar"; em seguida, clicar no filtro "Participante Destinatário" e selecionar "Todos" e clicar em "Salvar";

**d)** Em seguida, selecionar o formato PDF, clicar em "Executar" e salvar o arquivo geradona pasta COMPREV > 5. Relatórios COMPREV > Relatórios por competência > Criar pasta referente ao mês do relatório emitido e salvar com o nome "Relatório RPPS solicitante MÊS";

**e)** Para emitir o relatório referente aos valores pagos, após filtrar pela competência,seleciona o filtro "Participante solicitante" e seleciona "Todos" e clica em salvar;

**f)** Em seguida, selecionar o formato PDF, clicar em "Executar" e salvar o arquivo geradona pasta COMPREV > 5. Relatórios COMPREV > Relatórios por competência > Criar pasta referente ao mês do relatório emitido e salvar com o nome "Relatório RGPS solicitante MÊS";

**g)** Para emitir o relatório geral, com valores pagos e recebidos, clica no menu "Predefinidos", "Pagamentos" e "Por participantes";

**h)** Escolhe o filtro "Competência" e seleciona a competência desejada e clica em "Salvar"; em seguida, o filtro "Outros participantes" e seleciona "Todos" e clica em "Salvar";

**i)** Em seguida, selecionar o formato PDF, clicar em "Executa" e salvar o arquivo geradona pasta COMPREV > 5. Relatórios COMPREV > Relatórios por competência > Criar pasta referente ao mês do relatório emitido e salvar com o nome "Relatório Geral MÊS";

## **Emitir relatórios pelo sistema COMPREV**

**a)** Fazer o login com usuário e senha na página inicial do COMPREV: https://comprev.dataprev.gov.br/

**b**) Clicar na aba requerimentos > pagamentos;

**c)** Preencher a competência desejada e pesquisar;

**d)** Clicar em Participante 1 (\*) RGPS > exportar para CVS e salvar relatório geral;

**e)** Após salvar o relatório > clicar em Solicitante Montes Claros > Clicar em exportarpara CVS e salvar relatório RPPS solicitante:

**f)** Após salvar o relatório > clicar em voltar > clicar em Solicitante RGPS > Clicar emexportar para CVS e salvar relatório RGPS solicitante;

g) Em seguida, editar planilhas com colunas pertinentes (excluir colunas como CNPJ do Instituto, colunas vazias e com valores zerados), salvar em formato PDF e enviar por meiode memorando no sistema 1DOC para o Setor da Contabilidade.

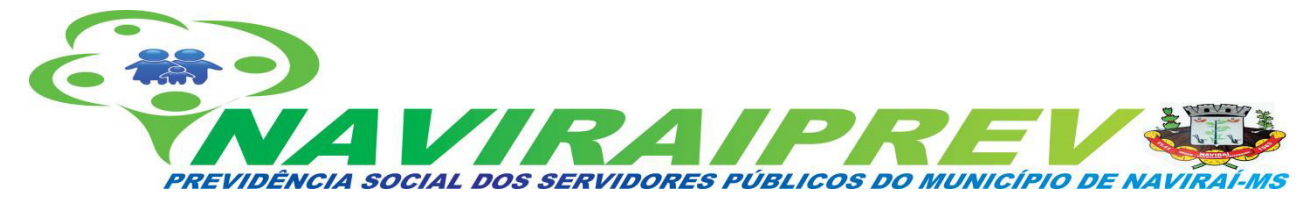

**DIRETORIA EXECUTIVA:**

# **\_\_\_\_\_\_\_\_\_\_\_\_\_\_\_\_\_\_\_\_\_\_\_\_\_\_\_\_\_\_\_\_\_\_ MOISÉS BENTO DA SILVA JÚNIOR**

Diretor Presidente

## **ELAINE PERIN RIBEIRO**

**\_\_\_\_\_\_\_\_\_\_\_\_\_\_\_\_\_\_\_\_\_\_\_\_\_\_\_\_\_\_\_\_\_\_**

Diretora Financeira

#### **ADILSON NUNES JARDIM**

**\_\_\_\_\_\_\_\_\_\_\_\_\_\_\_\_\_\_\_\_\_\_\_\_\_\_\_\_\_\_\_\_\_\_**

Diretor de Benefícios

# **\_\_\_\_\_\_\_\_\_\_\_\_\_\_\_\_\_\_\_\_\_\_\_\_\_\_\_\_\_\_\_\_\_\_ MARCIO ALBINO**

Diretor Secretário

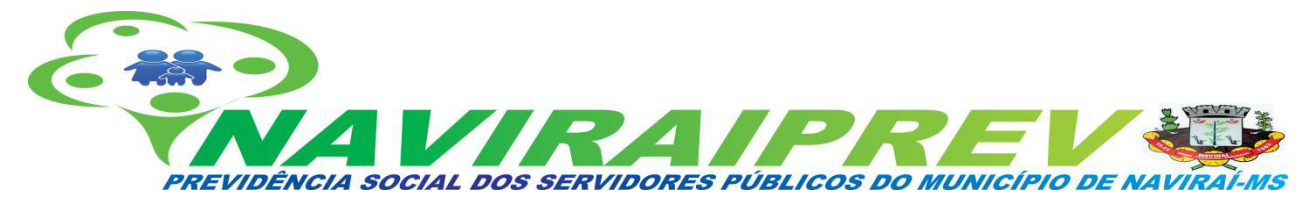

**CONSELHO ADMINISTRATIVO:**

### **RODRIGO GAZETTE DE SOUZA**

**\_\_\_\_\_\_\_\_\_\_\_\_\_\_\_\_\_\_\_\_\_\_\_\_\_\_\_\_\_\_\_\_\_\_**

Presidente do Conselho Administrativo

# **\_\_\_\_\_\_\_\_\_\_\_\_\_\_\_\_\_\_\_\_\_\_\_\_\_\_\_\_\_\_\_\_\_\_ ANDRÉA JOSÉ DOS SANTOS GALVÃO**

Membro do Conselho Administrativo

#### **BIANCA MEIRELLE DANTAS LARRUÃ**

**\_\_\_\_\_\_\_\_\_\_\_\_\_\_\_\_\_\_\_\_\_\_\_\_\_\_\_\_\_\_\_\_\_\_**

Membro do Conselho Administrativo

#### **JOSMAR DE ASSIS SELVA**

**\_\_\_\_\_\_\_\_\_\_\_\_\_\_\_\_\_\_\_\_\_\_\_\_\_\_\_\_\_\_\_\_\_\_**

Membro do Conselho Administrativo

## **MARIA APARECIDA PEREIRA DOS SANTOS RIBEIRO**

**\_\_\_\_\_\_\_\_\_\_\_\_\_\_\_\_\_\_\_\_\_\_\_\_\_\_\_\_\_\_\_\_\_\_**

Membro do Conselho Administrativo

# **\_\_\_\_\_\_\_\_\_\_\_\_\_\_\_\_\_\_\_\_\_\_\_\_\_\_\_\_\_\_\_\_\_\_ MARIA DE LOURDES MOREIRA SANTANA**

Membro do Conselho Administrativo

## **RAFAELA PARCIO MARTINS RIBEIRO**

**\_\_\_\_\_\_\_\_\_\_\_\_\_\_\_\_\_\_\_\_\_\_\_\_\_\_\_\_\_\_\_\_\_\_**

Membro do Conselho Administrativo

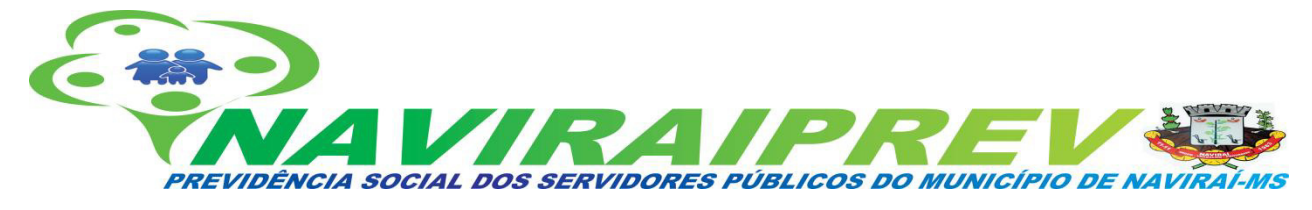

**CONSELHO FISCAL:**

# **\_\_\_\_\_\_\_\_\_\_\_\_\_\_\_\_\_\_\_\_\_\_\_\_\_\_\_\_\_\_\_\_\_\_ RENATO NAPOLITANO DE SOUZA**

Presidente do Conselho Fiscal

#### **ETHEL EBINER ECKERT**

**\_\_\_\_\_\_\_\_\_\_\_\_\_\_\_\_\_\_\_\_\_\_\_\_\_\_\_\_\_\_\_\_\_\_**

Membro do Conselho Fiscal

#### **GORETH DE AGUIAR**

**\_\_\_\_\_\_\_\_\_\_\_\_\_\_\_\_\_\_\_\_\_\_\_\_\_\_\_\_\_\_\_\_\_\_**

Membro do Conselho Fiscal

#### **JULIO MARQUES DA SILVA**

**\_\_\_\_\_\_\_\_\_\_\_\_\_\_\_\_\_\_\_\_\_\_\_\_\_\_\_\_\_\_\_\_\_\_**

Membro do Conselho Fiscal

## **NEUZA DE ANDRADE DA COSTA**

**\_\_\_\_\_\_\_\_\_\_\_\_\_\_\_\_\_\_\_\_\_\_\_\_\_\_\_\_\_\_\_\_\_\_**

Membro do Conselho Fiscal

# **RODRIGO ÁVALO**

**\_\_\_\_\_\_\_\_\_\_\_\_\_\_\_\_\_\_\_\_\_\_\_\_\_\_\_\_\_\_\_\_\_\_**

Membro do Conselho Fiscal

# **\_\_\_\_\_\_\_\_\_\_\_\_\_\_\_\_\_\_\_\_\_\_\_\_\_\_\_\_\_\_\_\_\_\_ VALDECI FRANCISCO DO COUTO**

Membro do Conselho Fiscal

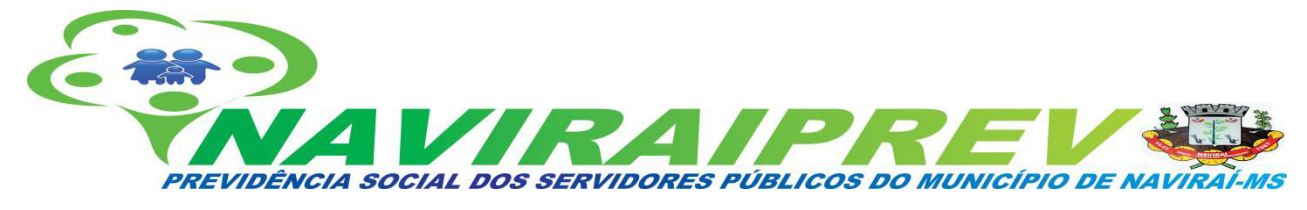

**COMITÊ DE INVESTIMENTOS:**

## **ANA MARIA COELHO FONTES**

**\_\_\_\_\_\_\_\_\_\_\_\_\_\_\_\_\_\_\_\_\_\_\_\_\_\_\_\_\_\_\_\_\_\_**

Membro do Comitê de Investimentos

## **ANTONIO SEDANO RIBEIRO**

**\_\_\_\_\_\_\_\_\_\_\_\_\_\_\_\_\_\_\_\_\_\_\_\_\_\_\_\_\_\_\_\_\_\_**

Membro do Comitê de Investimentos

# **ELIS REGINA MARTINS DA SILVA**

**\_\_\_\_\_\_\_\_\_\_\_\_\_\_\_\_\_\_\_\_\_\_\_\_\_\_\_\_\_\_\_\_\_\_**

Membro do Comitê de Investimentos

# **ERICA BARBOSA DE ARAÚJO STRADA**

**\_\_\_\_\_\_\_\_\_\_\_\_\_\_\_\_\_\_\_\_\_\_\_\_\_\_\_\_\_\_\_\_\_\_**

Membro do Comitê de Investimentos

# **\_\_\_\_\_\_\_\_\_\_\_\_\_\_\_\_\_\_\_\_\_\_\_\_\_\_\_\_\_\_\_\_\_\_ GENI MESSIAS ALVES BARRETO**

Membro do Comitê de Investimentos